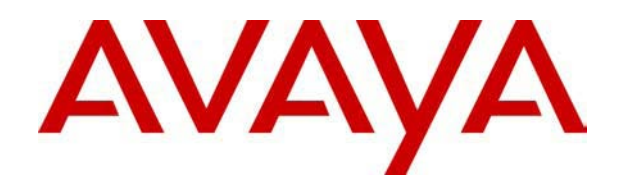

# **IP Office**  Benutzerhandbuch für 2410 und 5410

#### © 2007 Avaya Inc. Alle Rechte vorbehalten.

#### **Hinweis**

Während redliche Bemühungen gemacht wurden, um sicherzustellen, dass die Information in diesem Dokument zur Zeit der Drucklegung vollständig und akkurat war, kann Avaya Inc. keine Haftung für irgendwelche Fehler übernehmen. Änderungen und Korrekturen an der Information in diesem Dokument können in zukünftigen Versionen eingefügt werden.

#### **Haftungsausschluss für die Dokumentation**

Avaya Inc. übernimmt keine Haftung für Änderungen, Zusätze oder Löschungen an der ursprünglich veröffentlichten Version dieser Dokumentation, außer wenn diese von Avaya durchgeführt wurden.

#### **Haftungsausschluss für Links**

Avaya Inc. übernimmt keine Verantwortung für den Inhalt oder die Zuverlässigkeit von durch Links verknüpften Websites und billigt nicht unbedingt die darin beschrieben oder angebotenen Produkte, Dienste oder Informationen. Wir können nicht garantieren, dass diese Links immer funktionieren werden, und wir haben keine Kontrolle über die Verfügbarkeit der gelinkten Seiten.

#### **Lizenz**

MIT DER INSTALLATION UND NUTZUNG DES PRODUKTS STIMMT DER ENDBENUTZER DEN IM FOLGENDEN DARGELEGTEN VERTRAGSBEDINGUNGEN UND DEN ALLGEMEINEN LIZENZVEREINBARUNGEN AUF DER AVAYA-WEBSITE UNTER http://support.avaya.com/LicenseInfo/ ZU ("ALLGEMEINE LIZENZVEREINBARUNG"). WENN SIE NICHT MIT DIESEN BEDINGUNGEN EINVERSTANDEN SIND, GEBEN SIE DAS PRODUKT INNERHALB VON ZEHN (10) TAGEN NACH LIEFERUNG AN DEN HÄNDLER ZURÜCK, UM EINE ERSTATTUNG ODER GUTSCHRIFT ZU ERHALTEN.

Avaya gewährt dem Endbenutzer eine Lizenz im Rahmen der nachfolgend beschriebenen Lizenztypen. Die anwendbare Anzahl von Lizenzen und Kapazitätseinheiten, für die eine Lizenz gewährt wird, beläuft sich auf eine Lizenz (1), sofern in der Dokumentation oder in anderen Dokumenten, die dem Endbenutzer zur Verfügung stehen, nicht eine andere Anzahl angegeben ist. "Designierter Prozessor" ist ein einzelner Standalone-Computer. "Server" ist ein designierter Prozessor, auf dem eine Softwareanwendung ausgeführt, auf die mehrere Benutzer zugreifen können. Bei "Software" handelt es sich um Computer-Programme im Objekt-Code, die ursprünglich von Avaya lizenziert sind und von Endbenutzern als Standalone-Produkte oder vorinstalliert auf Hardware verwendet werden. Bei "Hardware" handelt es sich um die standardmäßigen Hardware-Produkte, die ursprünglich von Avaya verkauft und vom Endbenutzer verwendet werden.

#### **Lizenztypen**: **Lizenz für designierte Systeme (DS).**

Der Endbenutzer darf jede Kopie der Software jeweils auf nur einem designierten Prozessor installieren und verwenden, sofern in der Dokumentation oder in anderen Dokumenten, die dem Endbenutzer vorliegen, nicht eine andere Anzahl angegeben ist. Avaya hat Anspruch darauf, dass der (die) designierte(n) Prozessor(en) durch Typ-, Seriennummer, Funktionsschlüssel, Standort oder andere spezifische Angaben identifiziert wird (werden); Diese Informationen kann der Endbenutzer Avaya auch mithilfe von elektronischen Mitteln mitteilen, die Avaya speziell zu diesem Zweck bereitstellt.

#### **Copyright**

Sofern nicht explizit anders angegeben, ist das Produkt durch Urheber- und andere Eigentumsrechte geschützt. Unerlaubte Vervielfältigung, Übertragung, und/oder Nutzung kann eine kriminelle sowie zivilrechtliche Verletzung unter zutreffenden Gesetzen darstellen.

#### **Komponenten anderer Hersteller**

Bestimmte in dem Produkt enthaltene Softwareprogramme oder Teile davon beinhalten Software, die unter Vertragsbedingungen anderer Hersteller ("Komponenten anderer Hersteller") vertrieben wird. Diese Bedingungen können die Nutzungsrechte bestimmter Teile des Produkts einschränken oder erweitern ("Bedingungen anderer Hersteller").

#### **Avaya-Betrugsintervention**

Wenn Sie meinen, dass Sie das Opfer von Gebührenhinterziehung sind und technische Hilfe oder Support benötigen, wenden Sie sich an die Betrugsinterventions-Hotline unseres technischen Servicecenters (+1-800-643-2353 für USA und Kanada. Vermutete Sicherheitsrisiken bei Avaya-Produkten sollten Avaya unter folgender E-Mail-Adresse mitgeteilt werden: securityalerts@avaya.com.

Weitere Support-Telefonnummern finden Sie auf der Support-Website von Avaya unter http://www.avaya.com/support.

# **Inhaltsverzeichnis**

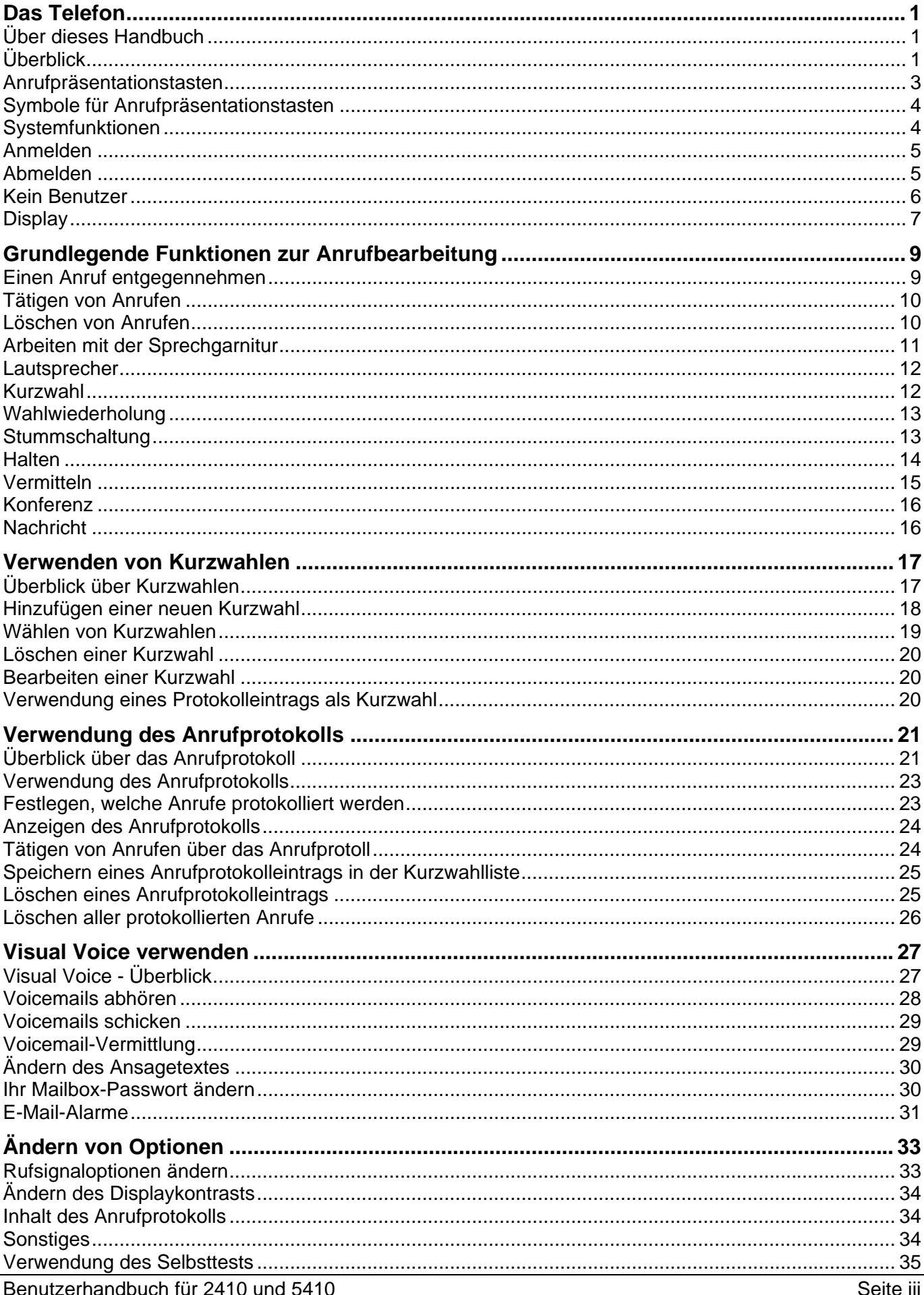

### Benutzerhandbuch für 2410 und 5410

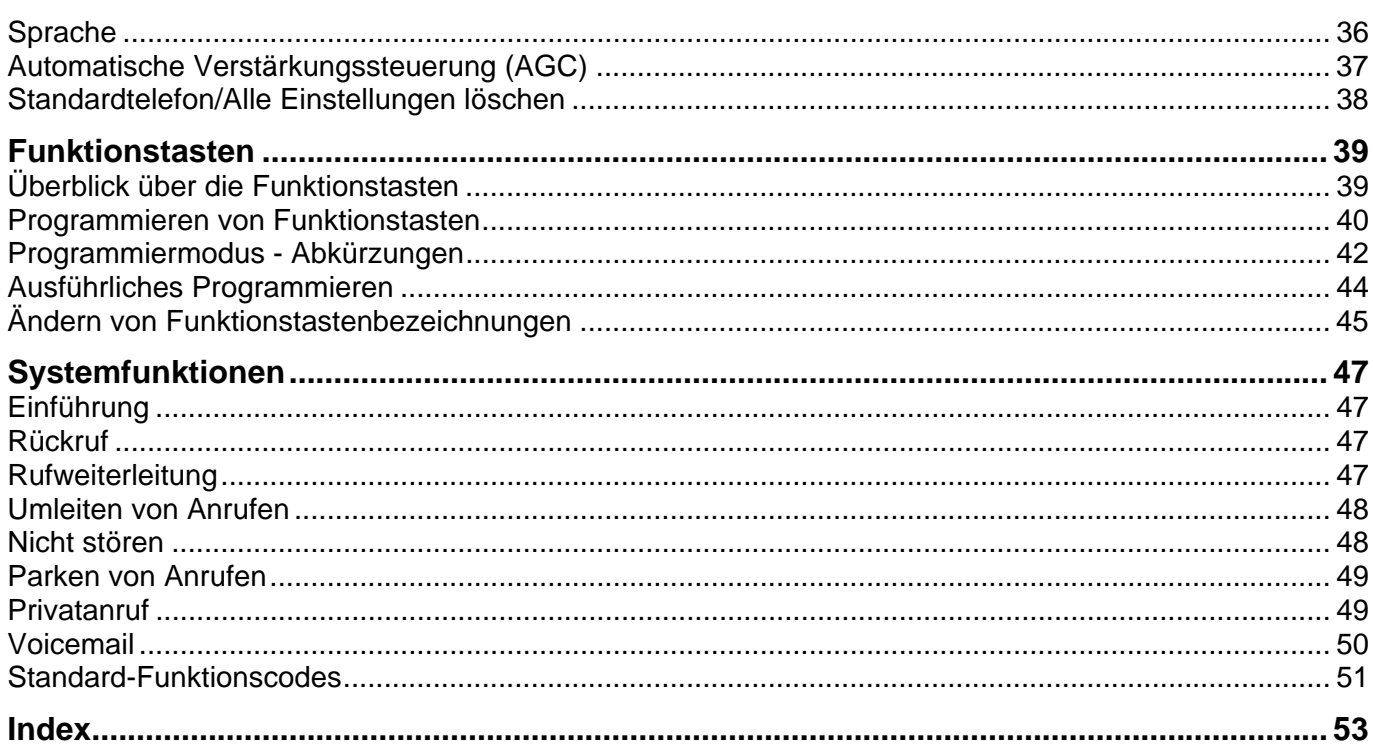

# **Das Telefon**

### **Über dieses Handbuch**

In diesem Handbuch wird die Verwendung der Funktionen Ihres Avaya IP Office 2410/5410-Telefons beschrieben.

Grundlegende Telefoneinstellungen und Funktionalität finden Sie in der Schnellreferenz für Ihr IP Office-Telefon.

Weitere Informationen über IP Office finden Sie unter www.avaya.com/support und unter http://marketingtools.avaya.com/knowledgebase.

## **Überblick**

Dieses Handbuch beschreibt die Verwendung der Telefone 2410 und 5410 in IP Office. Die Telefone sind ähnlich, das 5410 wird jedoch nur von IP Office unterstützt, während das 2410 von eine Reihe von Avaya-Telefonsystemen unterstützt wird.

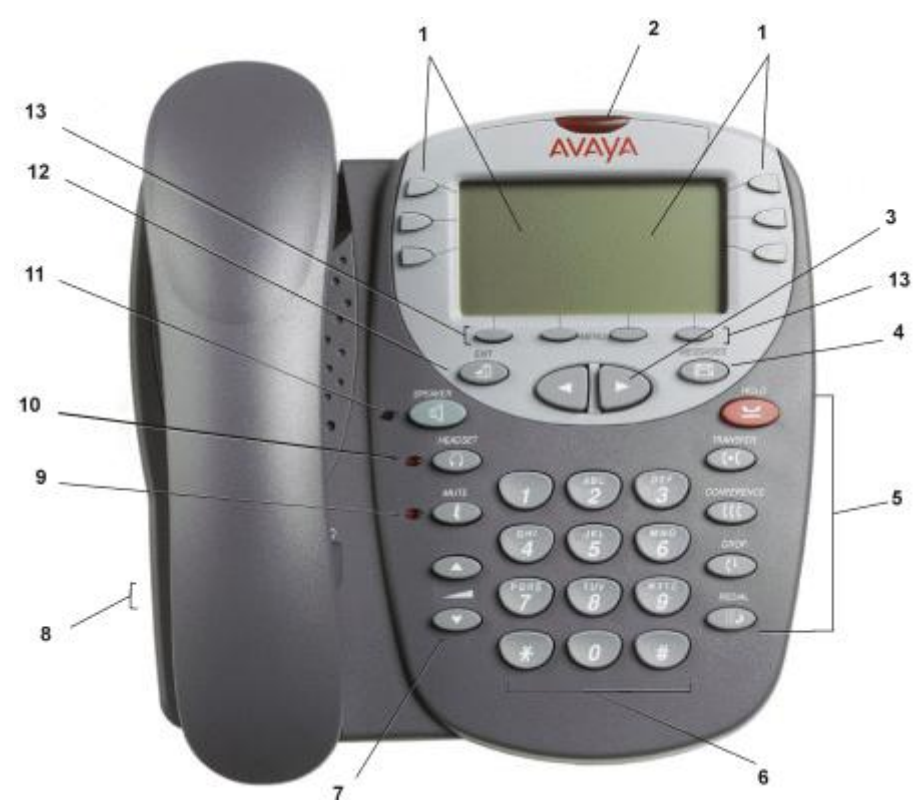

- 1. **Display, Anrufpräsentationstasten und Funktionstasten:** Mithilfe von Anrufpräsentationstasten können Sie zwischen mehreren Anrufen hin und her schalten. Auf dem Display werden Informationen zu den Anrufen angezeigt. Außerdem können Angaben zu den Systemfunktionen (vom Systemadministrator zugewiesen) angezeigt werden. Siehe Anrufpräsentationstasten und Überblick über die Funktionstasten.
- 2. **Nachrichtenleuchte:** Die Leuchte wird wie folgt verwendet:
	- **Leuchtet (kontinuierlich) auf:** Es sind neue Nachrichten in Ihrer VoiceMail-Mailbox oder einer anderen Mailbox vorhanden, für die Sie eine Benachrichtigung bei wartenden Nachrichten erhalten.
	- **Blinken:** Die Leuchte kann auch so eingestellt werden, dass sie blinkt, wenn ein Anruf auf dem Telefon ankommt. Siehe Rufsignaloptionen.
- 3. **IF Vorherige/nächste Seite:** durch die verschiedenen Seiten der Bildschirme für Anrufbearbeitung, Kurzwahlen und Anrufprotokolle blättern. Diese Taste dient außerdem dazu, den Cursor während der Eingabe von Daten zu bewegen.

4. **Example 20 Nachrichten:** Rufen Sie Ihre Mailbox auf.

#### 5. **Anrufbearbeitungstasten:**

- **HALTEN:** Über diese rote Taste halten Sie einen Anruf.
- **VERMITTLUNG:** Über diese Taste vermitteln Sie einen Anruf an ein anderes Telefon.
- **CCCKONFERENZ:**

Über diese Taste richten Sie Konferenzgespräche mit mehr als einer weiteren Person ein.

• **ABWEISEN:**

Trennt den aktuellen Anruf oder, im Fall eines Konferenzgesprächs, die Person, die der Konferenz zuletzt zugeschaltet wurde.

• **WAHLWIEDERHOLUNG:**

Je nach Konfiguration im Optionsmenü wählen Sie über diese Taste die zuletzt gewählte Nummer erneut oder zeigen die letzten 6 Nummern an, die von diesem Telefon aus gewählt wurden.

- 6. **Telefontasten:** Standardmäßiges Tastenfeld mit 12 Tasten zum Wählen von Telefonnummern.
- 7. **Lautstärkeregelung:** Dient zur Regelung der Lautstärke des Hörers, des Lautsprechers, der Sprechgarnitur bzw. des Klingeltons, je nachdem, welche Komponente gerade verwendet wird.
- 8. **Mobilteil- und Sprechgarniturbuchsen:** Werden zum Anschluss von Mobilteil und optionaler Sprechgarnitur verwendet.
- 9. *Stumm:* schaltet das Mikrofon ein bzw. aus. Wenn die Stummschaltung verwendet wird, leuchtet die zugehörige Leuchte und der Anrufer kann Sie nicht hören.
- 10. **Sprachgarnitur:** zum Umschalten zwischen Hörer und Sprechgarnitur. Wenn die Sprechgarnitur aktiv ist, leuchtet die zu dieser Taste gehörige Leuchte.
- 11. **Lautsprecher:** Zugriff zum Lautsprecher. Wenn der Lautsprecher aktiv ist, leuchtet die zu dieser Taste gehörige Leuchte.
- 12. **+L Beenden:** Bringt Sie zum Hauptbildschirm für die Anrufbearbeitung zurück.
- 13. **Soft-Tasten**  $\sum$ : Dient zum Navigieren zu oder zum Initiieren von bestimmten Funktionen, wie beispielsweise der Kurzwahl- oder Anrufprotokollfunktion, sowie zum Steuern von Aktionen innerhalb der Funktionen. Diese Tasten entsprechen dem Text, der auf dem Anzeigebildschirm direkt darüber angezeigt wird.

### **Anrufpräsentationstasten**

Standardmäßig enthält die erste Seite des Hauptbildschirms zur Anrufbearbeitung drei Tasten, die als Anrufpräsentationstasten eingerichtet sind. Diese Tasten werden Ihnen vom Systemadministrator zugewiesen und sind mit a=, b= und c= bezeichnet. Eine unterstrichene Anrufpräsentationstaste (z.B. **a=**) weist daraufhin, dass die Leitung aktiv ist.

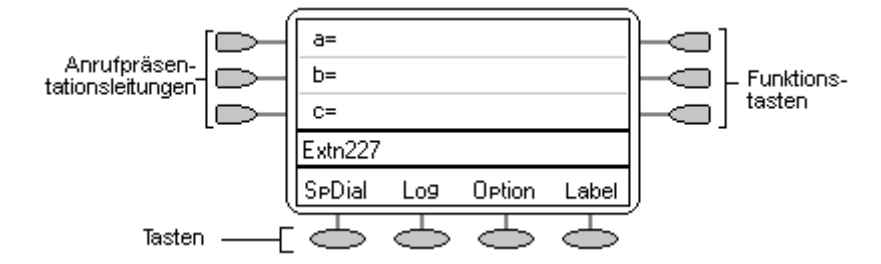

Der Systemadministrator kann eine Anrufpräsentationstaste durch Folgendes ändern:

### • **Eine Übertragungspräsentation**

Eine Übertragungspräsentationstaste entspricht dem Status und dem Betrieb der Anrufpräsentationstaste auf dem Telefon eines zuvor festgelegten Mitarbeiters. Sie können damit also anstelle Ihres Kollegen Anrufe heranholen, tätigen und empfangen.

• **Eine Leitungspräsentation**

Sie können eine IP Office-Vermittlungsleitung (jedoch keine IP-Leitungen) zugewiesen bekommen, so dass der Leitungsstatus angezeigt wird und Sie über die Leitungspräsentationstaste Anrufe tätigen und empfangen können.

• **Eine Ersatzpräsentation**

Durch eine Anrufersatzpräsentationstaste werden Sie benachrichtigt, wenn ein zuvor festgelegter Kollege einen Anruf erhält. Der ersetzte Benutzer braucht dazu keine Anrufpräsentationstasten zu verwenden. Mit dieser Funktion können Sie also anstelle Ihres Kollegen Anrufe heranholen.

Einzelheiten zur Einrichtung und Verwendung der Präsentationstasten für Übertragung, Leitung und Ersatz finden Sie im Handbuch zur Verwendung der IP Office-Tasten und Leuchten.

Die Verwendung von mehr als zwei Anrufpräsentationstasten ist äußerst hilfreich. Wenn Sie einen Anruf halten und einen weiteren entgegennehmen oder tätigen, können Sie mithilfe der

Anrufpräsentationstasten zwischen diesen beiden Anrufen hin und her schalten, die Anrufe vermitteln oder in eine Konferenz schalten. Wenn die Anzeige für die Anklopffunktion eingeschaltet ist, wird der anklopfende Anruf über die nächste Anrufpräsentationstaste angezeigt.

### **VORSICHT**

• Obgleich der Systemadministrator die Anrufpräsentationstasten mit Anrufübergabe-Präsentationstasten für Übertragung, Leitung und Ersatz ersetzen kann, würde dies die Verwendung von Funktionen wie Konferenz und Vermittlung erheblich einschränken.

Es wird daher nachdrücklich empfohlen**, für alle** Anrufpräsentationstasten die **Standardeinstellungen beizubehalten**.

## **Symbole für Anrufpräsentationstasten**

Mithilfe der Symbole, die für die Anrufpräsentations- bzw. Funktionstasten angezeigt werden, können Sie den Status (beispielsweise "Gehalten") der einzelnen Anrufe ermitteln. Des Weiteren geben Symbole an, ob eine Funktion für eine bestimmte Taste aktiviert wurde.

- **Eingehender Anruf:** 
	- Ein Symbol neben einer Anrufpräsentationstaste weist auf einen eingehenden Anruf hin.
- **Verbunden:**

Ein J Symbol neben einer Anrufpräsentationstaste weist darauf hin, dass dies der aktuell verbundene Anruf ist. Die Telefonnummer des Anrufers (sofern verfügbar) wird ebenfalls angezeigt. Um den Anruf zu halten, drücken Sie **Halten**. Daraufhin wird ein **H** angezeigt.

Gehalten: **₩** 

Ein Symbol neben einer Anrufpräsentationstaste weist darauf hin, dass ein Anruf gehalten wird. Um das Halten des Anrufs zu beenden und einen beliebigen anderen Anruf zu halten, drücken Sie  $\Box \bigcup$ 

**Funktion aktiv:**  $\blacktriangleleft \blacktriangleright$ 

Die Taste links oder rechts der Funktionstaste ist aktiv.

### **Systemfunktionen**

Systemfunktionen können nur von Ihrem Systemadministrator auf Funktionstasten programmiert werden. Der Systemadministrator kann Ihnen jedoch zwei Selbstadministrationsfunktionen zuweisen, sodass Sie Systemfunktionen zu Ihren Funktionstasten hinzufügen können. Einzelheiten zur Systemfunktion, die Ihnen **nur** von Ihrem Systemadministrator zugewiesen werden kann, finden Sie unter Überblick über die Funktionstasten.

Außerdem gibt es einige Systemfunktionen, auf die Sie über Kurzwahlen **stets selbst zugreifen können**. Einzelheiten zu Systemfunktionen, auf die Sie immer selbst über die Wahl von Funktionscodes zugreifen können, finden Sie in Einführung in die Systemfunktionen. Zum Beispiel wählen Sie **\*17**, um Ihre VoiceMail-Nachrichten abzuspielen.

### **Anmelden**

Ihr Administrator hat Ihre anfängliche Konfiguration erstellt, sodass Sie automatisch auf Ihrer privaten Nebenstelle angemeldet werden. Es kann jedoch sein, dass Sie sich aus den folgenden Gründen anmelden müssen:

- Erzwungene Anmeldung Falls Ihre Konfiguration keine automatische Anmeldung auf Ihrer privaten Nebenstelle gestattet.
- Zur Verwendung einer anderen als Ihrer eigenen Nebenstelle (Hot Desking).
- Falls Sie oder eine andere Person Sie aus Ihrer Nebenstelle abgemeldet hat.

#### **Hinweis**

- Wenn Sie Hot Desking verwenden, werden alle Funktionscodes, die Sie auf Ihrer privaten Nebenstelle eingerichtet haben, auf die Nebenstelle übertragen, auf der Sie sich angemeldet haben.
- Bestimmte Informationen wie Kurzwahlziele und Anrufprotokolle sind vom Telefonmodell abhängig und werden nicht auf die neue Nebenstelle übertragen.
- Sie werden Hot Desking auf Nebenstellen von Remote-Sites nur verwenden können, falls die Small Community Advanced Networking-Lizenz auf dem System installiert ist. Wenden Sie sich an Ihren Systemadministrator.

Zur Anmeldung auf Ihrer privaten Nebenstelle (erzwungene Anmeldung) geben Sie **\*35\*P#** ein, wobei **"P"** Ihr Anmeldungscode ist.

Zur Anmeldung auf einer anderen Nebenstelle (Hot Desking) geben Sie **\*35\*N\*P#** ein, wobei **"N"** Ihre private Nebenstellennummer und **"P"** Ihr Anmeldungscode ist.

#### **Hinweise**

- Falls Ihr Anmeldungscode konfiguriert ist, wird er Ihnen von Ihrem Systemadministrator zur Verfügung gestellt.
- Sie haben 4 Anmeldungsversuche. Falls Sie keine korrekte Anmeldung vornehmen, erscheint die Nachricht "Ungültig" auf dem Hauptdisplay, und Sie werden das Besetzzeichen hören. Nach 4 fehlgeschlagenen Anmeldeversuchen müssen Sie 90 Sekunden warten, bevor eine Anmeldung (korrekt oder nicht) akzeptiert wird.

### **Abmelden**

Falls Ihnen ein Anmeldungscode zugewiesen wurde, können Sie Ihr Telefon abmelden, um seine unbefugte Verwendung während Ihrer Abwesenheit oder zum Zweck des Datenschutzes zu verhindern.

Falls Sie sich von einer anderen Nebenstelle abmelden, wird das System Sie auf Ihrer privaten Nebenstelle wieder anmelden, sofern die Option der erzwungenen Anmeldung nicht eingestellt ist.

#### **Vorsicht**

• Anrufprotokolleinträge und bestimmte Kurzwahlziel-Einstellungen verbleiben selbst nach Ihrer Abmeldung auf der Nebenstelle.

Zur **Abmeldung** vom Telefon, auf dem Sie sich angemeldet haben, wählen Sie **\*36**.

### **Kein Benutzer**

Die Konfiguration "Kein Benutzer" wird für Nebenstellen verwendet, auf denen der private Benutzer gegenwärtig nicht angemeldet ist, zum Beispiel:

- Der private Benutzer ist auf einer anderen Nebenstelle angemeldet
- Die erzwungene Anmeldung ist aktiviert

Eine Nebenstelle, die als "Kein Benutzer" eingestellt ist, zeigt den Namen "**Kein Benutzer**" und die Nebenstellennummer an.

Bei Bedarf und falls Ihnen ein Anmeldungscode zugewiesen wurde, können Sie sich mittels Ihrer Nebenstellennummer und Ihrem Anmeldungscode anmelden (siehe Anmelden).

#### **Hinweis**

Obwohl Anrufe von einer Nebenstelle mit der Kennzeichnung **Kein Benutzer** vorgenommen werden können, kann diese Nebenstelle normalerweise keine Anrufe empfangen.

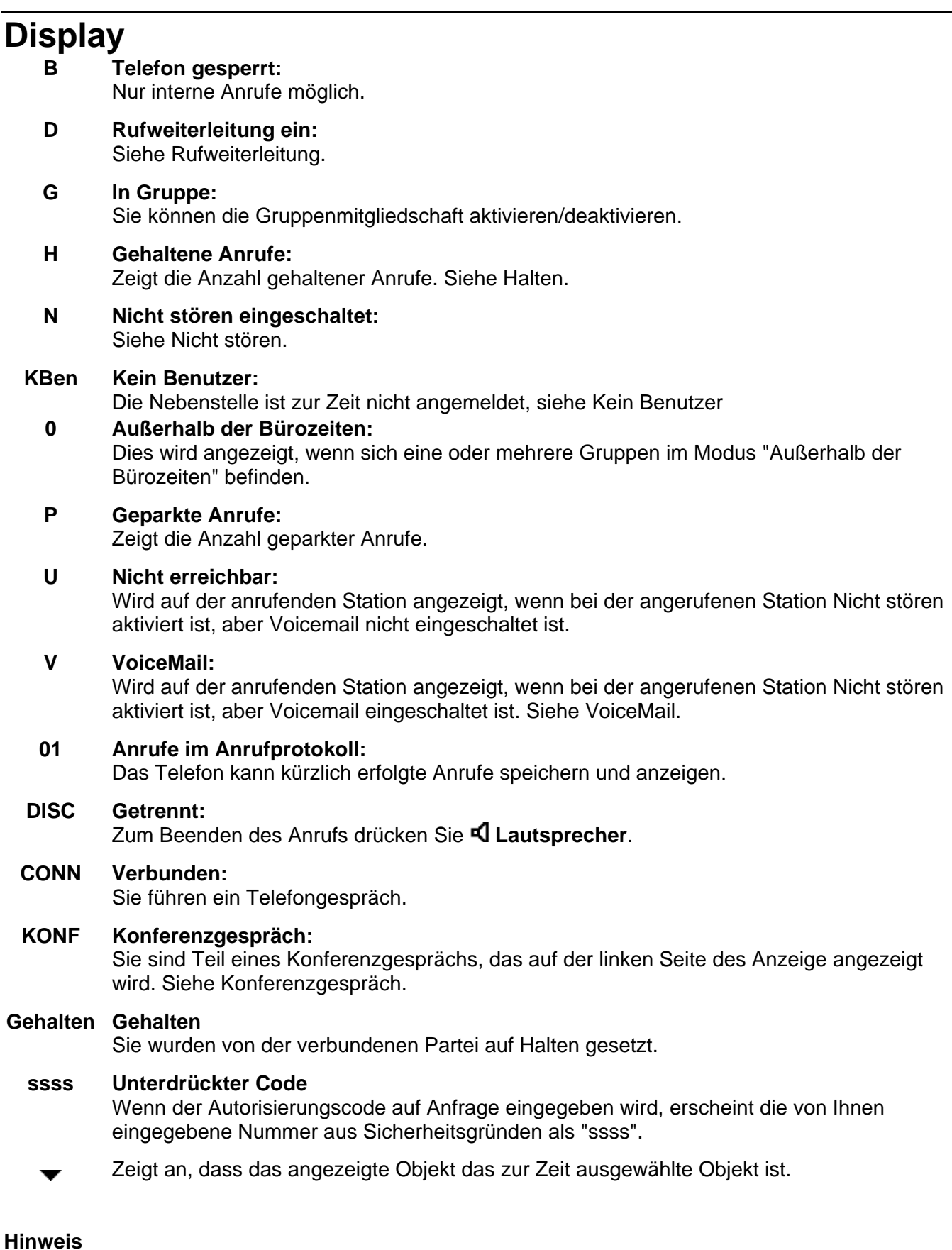

• Die von Ihren IP-Telefon angezeigten Objekte können sich leicht von den oben aufgeführten Objekten unterscheiden.

## **Grundlegende Funktionen zur Anrufbearbeitung**

### **Einen Anruf entgegennehmen**

Wenn an Ihrem Telefon ein Anruf eingeht, ertönt ein Klingelton und neben der entsprechenden Anrufpräsentationstaste wird ein blinkendes Glockensymbol ( $\Box$ ) angezeigt.

### **So nehmen Sie einen eingehenden Anruf entgegen:**

Gehen Sie auf eine der beiden beschriebenen Arten vor.

• Wenn Sie gerade keinen anderen Anruf bearbeiten, nehmen Sie den Anruf über den Hörer, die Sprechgarnitur oder den Lautsprecher entgegen (siehe Lautsprecher).

#### **oder**

• Falls Sie gerade telefonieren, setzen Sie den aktuellen Anruf auf Halten (siehe Halten) und nehmen Sie dann den eingehenden Anruf an, indem Sie die Anrufpräsentationstaste drücken.

#### **Hinweis**

• Wenn für den klingelnden Anruf auf der aktuellen Bildschirmseite keine Anrufpräsentation angezeigt wird, kehren Sie mit **→lÜ Beenden** zur ersten Bildschirmseite zurück. Wenn Sie die Anrufpräsentation für den klingelnden Anruf gefunden haben, drücken Sie die entsprechende Anrufpräsentationstaste.

#### **oder**

• Wenn Sie Mitglied eines Sammelanschlusses sind, werden Sie ein blinkendes Glockensymbol neben Ihrem Gruppennamen erkennen können, zum Beispiel "Verkauf  $\blacksquare$ ". Drücken Sie auf  $\blacksquare$ Verkauf, um den Anruf zu beantworten.

#### **Hinweis**

• Wenn Sie einen eingehenden Anruf umleiten möchten, drücken Sie **Trennen**, um den Anruf auf Rufweiterleitung nach Zeit (falls eingestellt) oder VoiceMail (falls verfügbar) umzuleiten.

### **So beantworten Sie Anrufe auf einer anderen Nebenstelle:**

Sie können den Anruf von Ihrem eigenen Telefon aus mit der Funktion Ruf heranholen annehmen. Nehmen Sie einfach den Hörer ab, und wählen Sie

- **\*30**, um einen Anruf an einer beliebigen Nebenstelle anzunehmen.
- **\*31**, um einen Anruf innerhalb Ihrer Gruppe anzunehmen.
- **\*32\*201#**, um den Anruf für eine bestimmte Nebenstelle (z. B. 201) anzunehmen.

### **Folgende Rufzeichen werden standardmäßig verwendet:**

- **Interne Anrufe** einfaches Rufzeichen
- **Externe Anrufe** doppeltes Rufzeichen.

*Diese Standardeinstellungen können vom Systemadministrator geändert werden.* 

### **Tätigen von Anrufen**

Mit dem Telefon können Sie auf unterschiedliche Weise Anrufe tätigen:

#### **So tätigen Sie einen Anruf manuell:**

- 1. Nehmen Sie den Hörer ab und wählen Sie die entsprechende Nummer mit den Wähltasten. Denken Sie stets daran, zum Anrufen einer externen Nummer die erforderliche Vorwahl, beispielsweise 9, für eine externe Leitung zu wählen und verfolgen Sie den Anruffortschritt mit.
- 2. Regeln Sie die Lautstärke des Lautsprechers wie gewünscht.

Verwenden Sie zur Änderung der Lautstärke die Tasten wund ▲. Es werden die acht Einstellungen für die Lautstärke angezeigt.

3. Falls der Anruf nicht beantwortet wird, drücken Sie auf **Lautsprecher** oder **Trennen**. Wenn der Anruf entgegen genommen wird, können Sie entweder direkt sprechen oder den Hörer abnehmen und dann mit dem angerufenen Teilnehmer sprechen.

### **So tätigen Sie einen Anruf automatisch:**

Gehen Sie auf eine der beschriebenen Arten vor.

- Damit das Telefon die letzte von Ihnen gewählte Nummer wählt, drücken Sie **... Wahlwiederholung** und anschließend die zu dem Anruf gehörende Funktionstaste. Siehe Wahlwiederholung.
- Greifen Sie auf das Anrufprotokoll zu und rufen Sie einen bestimmten Eintrag an. Siehe Tätigen von Anrufen über das Anrufprotokoll.
- Greifen Sie auf die Kurzwahlliste in Ihrem persönlichen Telefonbuch zu und rufen Sie einen bestimmten Eintrag an. Siehe Wählen von Kurzwahlen.

Wenn der Anruf entgegen genommen wird, können Sie entweder direkt sprechen oder den Hörer abnehmen und dann mit dem angerufenen Teilnehmer sprechen.

## **Löschen von Anrufen**

### **So löschen Sie einen bestehenden Anruf:**

Wählen Sie eine der beiden Möglichkeiten:

• Legen Sie das **Mobilteil** auf und drücken Sie auf **Lautsprecher** oder **Sprechgarnitur**, je nachdem, wie Sie den Anruf eingestellt haben.

#### **oder**

• Drücken Sie die Taste **DROP**.

### **Arbeiten mit der Sprechgarnitur**

Wenn Sie mit Ihrem Telefon eine Sprechgarnitur verwenden möchten, müssen Sie diese an die entsprechende Buchse am Boden des Telefons anschließen. Zum Aktieren der Sprechgarnitur und Ausschalten des Mobilteils drücken Sie die Taste **Sprechgarnitur.**Die Lampe neben der Taste leuchtet auf, wenn das Arbeiten mit der Sprechgarnitur aktiviert ist.

### **So nehmen Sie einen eingehenden Anruf entgegen:**

1. Drücken Sie auf **Sprechgarnitur.**

### **Falls Sie bereits einen Anruf beantworten:**

- 1. Legen Sie den Anruf auf Halten.
- 2. Drücken Sie  $\Box$  neben dem blinkenden Glockensymbol ( $\Box$ ).

### **So löschen Sie einen Sprechgarnituranruf:**

• Drücken Sie auf **Sprechgarnitur.**

### **oder**

• Drücken Sie die Taste **Trennen**.

### **So tätigen Sie einen Anruf manuell:**

- 1. Drücken Sie auf **Sprechgarnitur**.
- 2. Wählen Sie die erforderliche Nummer und verfolgen Sie den Anruffortschritt mit (Denken Sie stets daran, zum Anrufen einer externen Nummer die erforderliche Vorwahl für eine externe Leitung zu wählen.).

### **So tätigen Sie einen Anruf automatisch:**

- 1. Drücken Sie auf **Sprechgarnitur**.
- 2. Gehen Sie auf eine der beschriebenen Arten vor:
	- Drücken Sie die Taste **Wahlwiederholung** und wählen Sie aus den (bis zu) zehn zuletzt gewählten Nummern mithilfe der entsprechenden Anrufpräsentationstaste die Nummer aus, die erneut gewählt werden soll. Der Anruf wird automatisch getätigt. Siehe Wahlwiederholung.

#### **oder**

• Greifen Sie auf das Anrufprotokoll zu und rufen Sie einen bestimmten Eintrag an. Siehe Tätigen von Anrufen über das Anrufprotokoll.

**oder** 

• Greifen Sie auf die Kurzwahlliste in Ihrem persönlichen Telefonbuch zu und rufen Sie einen bestimmten Eintrag an. Siehe Wählen von Kurzwahlen.

### **Lautsprecher**

Über den integrierten, bidirektionalen Lautsprecher können Sie Anrufe tätigen und entgegennehmen, ohne den Hörer abnehmen zu müssen.

### **Hinweis**

• Lautsprecher funktionieren nicht unbedingt unter allen Umgebungsbedingungen (z.B. hohem Geräuschniveau) zufriedenstellend.

#### **So tätigen oder nehmen Sie einen Anruf an, ohne den Hörer abzunehmen bzw. verwenden den Lautsprecher mit einer beliebigen anderen Funktion:**

- 1. Drücken Sie **Lautsprecher**. Die LED neben der Taste leuchtet auf.
- 2. Tätigen oder beantworten Sie den Anruf oder greifen Sie auf die ausgewählte Funktion zu, z.B. Kurzwahl.
- 3. Regeln Sie die Lautstärke des Lautsprechers wie gewünscht. Verwenden Sie zur Änderung der Lautstärke die Tasten ▲ und ▼. Auf der Anzeige werden die acht Einstellungen für die Lautstärke dargestellt.

### **So wechseln Sie vom Lautsprecher zum Mobilteil:**

• Nehmen Sie den Hörer ab und sprechen Sie weiter.

### **So wechseln Sie vom Hörer zum Lautsprecher:**

• Drücken sie **Lautsprecher** und legen Sie das Mobilteil auf.

### **So beenden Sie einen Lautsprecheranruf:**

• Drücken Sie erneut **Lautsprecher**.

### **Kurzwahl**

Mithilfe von Kurzwahlen können Sie veranlassen, dass das Telefon automatisch bestimmte Telefonnummern wählt, die in Ihrem persönlichen Telefonbuch gespeichert sind. Weitere Informationen zur Kurzwahl finden Sie unter Kurzwahl verwenden.

#### **So verwenden Sie die Kurzwahlfunktion zum Anrufen eines Eintrags in Ihrem persönlichen Telefonbuch:**

- 1. Drücken Sie auf dem Ausgangsbildschirm eine beliebige Soft-Taste.
- 2. Drücken Sie die **K-Wahl**-Soft-Taste. Der Kurzwahlbildschirm wird angezeigt.
- 3. Drücken Sie die -Taste neben dem Eintrag, den Sie anrufen möchten. Wenn der gewünschte Eintrag nicht angezeigt wird, zeigen Sie mit <a>und alle Einträge der Reihe nach an.

### **oder**

Durch Eingabe des ersten Buchstabens des gewünschten Namens können Sie direkt die Seite anzeigen, die einen entsprechenden Eintrag enthält.

Das Telefon wählt die gewünschte Nummer.

## **Wahlwiederholung**

Mit der Wahlwiederholungsfunktion können Sie automatisch eine zuvor gewählte Nebenstelle oder externe Nummer (bis zu 24 Ziffern) wählen. Ihr Telefon speichert die letzten zehn gewählten Nummern.

### **Hinweis:**

• Wenn Sie zweimal hintereinander die gleiche Nummer gewählt haben, erscheint diese Nummer nur einmal in der Wahlwiederholungsliste.

### **So wählen Sie eine zuvor gewählte Nummer:**

Drücken Sie **III.<sup>3</sup> Wahlwiederholung** und anschließend ◀ und ►, um die Einträge zu durchsuchen. Wenn Sie die gesuchte Nummer gefunden haben, drücken Sie die entsprechende  $\Box$ -Taste neben der Nummer.

### **So wählen Sie die zuletzt gewählte Nummer:**

Drücken Sie zweimal auf **Wahlwiederholung**.

### **Stummschaltung**

Wenn Sie während eines aktiven Anrufs die Stummschaltung verwenden, kann der andere Teilnehmer Sie nicht hören. Diese Funktion wird meistens zusammen mit dem Lautsprecher verwendet. Sie kann jedoch auch benutzt werden, um zu beliebiger Zeit während eines Anrufs ein Gespräch zu führen, das nicht überhört werden soll.

### **So verhindern Sie, dass Sie vom Teilnehmer am anderen Ende der Leitung gehört werden:**

- 1. Drücken Sie STUMM. Wenn die Stummschaltung aktiviert ist, leuchtet die Leuchte neben der Stummschalttaste auf.
- 2. Drücken Sie erneut die Taste **Stumm**, damit der Gesprächspartner Sie wieder hören kann.

### **Halten**

Sie können einen Anruf halten, um Informationen zu sammeln oder eine zweiten Anruf zu beantworten. Wenn ein zweiter Anruft eingeht, hören Sie ein kurzes Klingeln und das blinkende & Symbol erscheint neben der Anrufpräsentationstaste.

#### **So halten Sie einen bestehenden Anruf:**

1. Drücken Sie **E** Halten.

Das Symbol neben der Anrufpräsentationstaste wechselt auf

Falls Sie den Anruf auf Warten schalten, um einen zweiten Anruf zu beantworten:

2. Nehmen Sie den zweiten Anruf entgegen, indem Sie die Anrufpräsentationstaste mit dem Symbol **adrücken**.

Das Symbol ändert sich zu **J**, um anzuzeigen, dass die Leitung verbunden ist.

#### **So nehmen Sie den gehaltenen Anruf wieder auf:**

- 1. Wenn Sie gerade telefonieren, müssen Sie den aktuellen Anruf zunächst wie oben beschrieben auf Halten setzen.
- 2. Sie nehmen den gehaltenen Anruf wieder auf, indem Sie die Anrufpräsentationstaste mit dem Symbol  $\rightarrow$  drücken. Das Symbol neben der Anrufpräsentationstaste wechselt auf J.

#### **Hinweise**

- Ein (von Ihrem Systemadminstrator definierter) Übergabezeit-Timer errinnert Sie daran, dass Sie einen gehaltenen Anruf haben. Das Telefon klingelt kurz und das *Symbol wird angezeigt*.
- Wenn die Systemfunktion *Autom. Halten* eingeschaltet ist (erkundigen Sie sich bei Ihrem Systemadministrator), können Sie einen aktiven Anruf (3) halten, indem Sie die Anrufpräsentationstaste des zweiten Anrufs drücken **11**). Wenn *Autom. Halten* ausgeschaltet ist, führt das Drücken von ( $\blacksquare$ ) für den zweiten Anruf zum Trennen des ersten Anrufs.
- Informationen zum Vermitteln von gehaltenen Anrufen finden Sie unter Vermitteln.

### **Vermitteln**

Mithilfe der Vermittlungsfunktion können Sie einen Anruf von Ihrem Telefon an eine andere Nebenstelle oder externe Nummer durchstellen.

### **So vermitteln Sie den aktuellen Anruf an eine andere Nebenstelle:**

- 1. Während Sie mit dem zu vermittelnden Teilnehmer verbunden sind, drücken Sie **Transfer**.
- 2. Wenn der Wählton ertönt, wählen Sie die Nummer, an die der Anruf vermittelt werden soll.
- 3. Gehen Sie auf eine der beiden beschriebenen Arten vor.
	- Um den Anruf durchzustellen, ohne ihn beim angerufenen Teilnehmer anzukündigen, drücken Sie erneut **Transfer**. Der Anruf ist damit vermittelt.

#### **oder**

• Wenn Sie den Anruf vor dem Vermitteln ankündigen möchten, warten Sie, bis der angerufene Teilnehmer Ihren Anruf entgegennimmt. Wenn der Teilnehmer den Anruf entgegennehmen möchte, drücken Sie erneut die Taste **Transfer**, um den Anruf durchzustellen.

#### **oder**

• Wenn der angerufene Teilnehmer den Anruf nicht annimmt, drücken Sie **Trennen**. Um zum gehaltenen Anruf zurückzukehren, drücken Sie D neben dem gehaltenen Anruf.

#### **oder**

• Wenn die Nummer besetzt ist oder niemand abnimmt, drücken Sie **Trennen**. Um zum gehaltenen Anruf zurückzukehren, drücken Sie D neben dem gehaltenen Anruf.

#### **So schalten Sie einem gehaltenen Anruf einen aktiven zweiten Anruf zu:**

- 1. Wenn Sie gerade telefonieren, während ein weiterer Anruf eingeht, drücken Sie **Exteral und** nehmen Sie den zweiten Anruf entgegen.
- 2. Sie stellen den neuen an den gehaltenen Anruf durch, indem Sie **C+C Vermitteln** drücken und anschließend die Nummer des gehaltenen Anrufs wählen.
- 3. Um die Vermittlung abzuschließen, drücken Sie erneut **Vermittlung** again.
- 4. Legen Sie auf.

### **Konferenz**

Die Konferenzfunktion ermöglicht das Zuschalten von anderen Teilnehmern (einschließlich von Ihnen selbst) in ein Konferenzgespräch.

### **Hinweise**

- Wie viele Teilnehmer in ein Konferenzgespräch eingeschaltet werden können, hängt von Ihrem Telefonsystem ab.
- Für die Konferenzfunktion sind zwei Anrufpräsentationstasten erforderlich.

### **So schalten Sie einen Teilnehmer in einen Anruf ein:**

- 1. Drücken Sie **KONFERENZ**. Der erste Anruf wird vorübergehend auf Halten geschaltet.
- 2. Wählen Sie die Nummer der Person, die Sie in den Anruf einschalten möchten.
- 3. Warten Sie, bis Ihr Ruf entgegengenommen wird. Schalten Sie die Person in den Anruf ein, indem Sie erneut die Taste **III Konferenz** drücken. Wenn der angerufene Teilnehmer den Anruf nicht annimmt oder nicht am Konferenzgespräch teilnehmen möchte, drücken Sie **Trennen**. Um zum gehaltenen Anruf zurückzukehren, drücken Sie  $\Box$  neben dem gehaltenen Anruf.
- 4. Wiederholen Sie die Schritte 1 bis 3, wenn Sie der Konferenz weitere Personen zuschalten möchten.

Um die Details der verschiedenen Teilnehmer am Konferenzgespräch anzuzeigen, drücken Sie auf und **Vorh./Nächst.**.

#### **Hinweise**

- Zum Abmelden aus einer Konferenz legen Sie auf.
- Um die Konferenzteilnehmer anzuzeigen und dann auszuwählen, welche Teilnehmer aus der Konferenz entfernt werden sollen, drücken Sie **Trennen**. Danach können Sie den zu trennenden Teilnehmer auswählen, indem Sie zur Anzeige der Teilnehmer auf <a> **Vorh./Nächst.** und dann wieder auf **Trennen** drücken.

### **Nachricht**

Die Taste **NACHRICHTEN**wird für den Zugriff auf das VoiceMail-System (falls verfügbar) verwendet. Sobald die Taste gedrückt worden ist, werden vom Typ des VoiceMail-Systems abhängige Ansagen erteilt. Weitere Einzelheiten finden Sie in den Mailbox-Benutzerhandbüchern für die unterschiedlichen VoiceMail-Systeme, die von IP Office unterstützt werden.

Die Nachrichtenlampe oben auf dem Telefon leuchtet auf, wenn neue Nachrichten in Ihrer VoiceMail-Mailbox oder in einer anderen Mailbox angekommen sind, für die Sie eine "Nachricht wartet-Anzeige" erhalten.

### **Hinweis**

• Die Lampe kann auch so eingestellt werden, dass Sie ungeachtet dessen, ob neue Nachrichten auf Sie warten, blinkt, wenn das Telefon angerufen wird.

## **Verwenden von Kurzwahlen**

## **Überblick über Kurzwahlen**

Das Telefon kann bis zu 48 persönliche Kurzwahlen speichern. Zum Aufrufen der Liste dieser Kurzwahlen drücken Sie eine beliebige  $\blacktriangleright$ -Soft-Taste und danach auf  $\blacktriangleright$  K-Wahl.

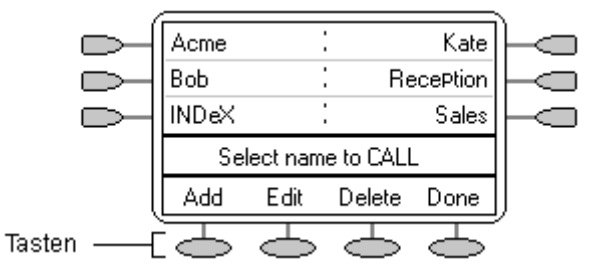

- Die Kurzwahlliste ist alphabetisch sortiert.
- Mithilfe der Tasten < und 
in können Sie durch die Seiten navigieren.
- Drücken Sie die Taste mit dem entsprechenden Anfangsbuchstaben, um direkt zur ersten Seite mit einer Entsprechung für den Namen zu gelangen.
- Um die Nummer anzurufen, drücken Sie die Taste  $\Box$  oder  $\Box$  neben einem Eintrag.
- Um andere Vorgänge auszuführen, drücken Sie $\implies$ .

Zum Zugang zu einer bestimmten Kurzwahl drücken Sie **Bearbeiten**.

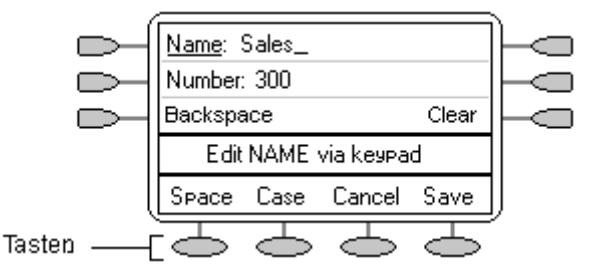

### **Hinweis**

• Kurzwahlen können für alle Nummern eingerichtet werden, die manuell von der Nebenstelle gewählt werden können. Wenn für externe Anrufe eine Vorwahl erforderlich ist, muss diese daher in der Kurzwahl angegeben werden.

## **Hinzufügen einer neuen Kurzwahl**

**So fügen Sie eine neue Kurzwahl hinzu:** 

- 1. Drücken Sie eine beliebige -Soft-Taste.
- 2. Drücken Sie **K-Wahl**.
- 3. Drücken Sie **Hinzufügen**. Wenn in einer Meldung angegeben wird, dass die Kurzwahlliste voll ist, müssen Sie zuerst einen bestehenden Eintrag löschen, bevor Sie einen neuen Eintrag hinzufügen können. Siehe Löschen einer Kurzwahl.

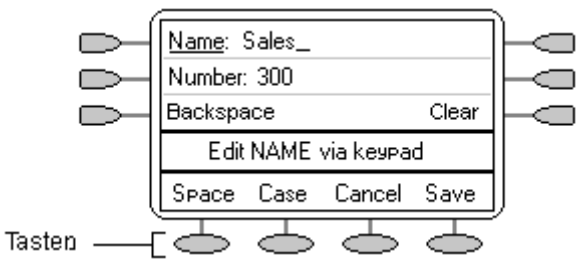

Zum Umschalten zwischen zwischen **Name** und **Nummer** drücken Sie die Taste neben dem zu bearbeitenden Element. Die -Optionen ändern sich ebenfalls entsprechend.

- 4. Wenn **Name** ausgewählt ist, geben Sie den gewünschten Text über die Telefontasten ein. Bei den Tasten sind die Buchstaben und die Ziffer angegeben, die über die jeweilige Taste gewählt werden können. Je nachdem, welchen Buchstaben Sie benötigen, müssen Sie die entsprechende Taste möglicherweise mehrmals drücken. Beispiel:
	- Taste **2** ist auch mit **A**, **B** und **C** beschriftet. Wenn Sie ein **C** eingeben möchten, drücken Sie die Taste **2**, bis ein **C** angezeigt wird.
	- Wenn das nächste benötigte Zeichen auf derselben Taste vorliegt, drücken Sie + um den Cursor nach rechts zu setzen, und geben Sie dann das Zeichen ein.
	- Standardmäßig werden der erste Buchstabe als Großbuchstabe und alle weiteren Buchstaben klein eingegeben. Sie können die Groß-/Kleinschreibung des aktuellen Zeichens ändern, indem Sie **Groß/Klein** drücken.
	- Um ein Leerzeichen einzugeben, drücken Sie **Leerz.**.
	- Um den Cursor ein Leerzeichen nach rechts zu bewegen, drücken Sie ►.
	- Wenn Sie einen Fehler korrigieren müssen, löschen Sie das Zeichen links neben dem Cursor mithilfe von **D** Rückschritt.
	- Wenn sich der Fehler mitten im Text befindet und Sie nicht die Rücktaste verwenden möchten, um nicht alle Zeichen neu eingeben zu müssen, verwenden Sie die Taste –, um den Cursor ein Zeichen vor die zu ändernde Stelle zu setzen. Geben Sie entweder das neue Zeichen ein oder löschen Sie das falsche Zeichen links neben dem Cursor mithilfe von **Rückschritt**.
	- Durch einmaliges Drücken von **\*** geben Sie einen Punkt (**.**) ein und durch zweimaliges Drücken ein Sternchen (**\***). So geben Sie mehr als ein **\*** oder einen **.** ein: Drücken Sie ►, um den Cursor nach rechts zu rücken, und geben Sie dann das Zeichen ein.
	- Durch einmaliges Drücken der Taste **#** geben Sie einen Bindestrich (**-**) und durch zweimaliges Drücken das Zeichen **#** ein. Wenn Sie mehr als ein # oder  eingeben wollen, drücken Sie  $\blacktriangleright$ , um den Cursor nach rechts zu rücken, und geben Sie dann das Zeichen ein.
- 5. Wenn der neue Name wie gewünscht eingegeben ist, drücken Sie **Nummer**.
- 6. Geben Sie die erforderliche Nummer über die Wähltasten ein. Geben Sie außerdem für externe Nummern die erforderliche externe Vorwahl ein.
	- Um einen Bindestrich einzugeben, drücken Sie **Bindestrich**. Bindestriche wirken sich nicht auf die gewählte Nummer aus, sondern dienen nur dazu, Nummern übersichtlicher darzustellen.
	- Um eine Pause von 1,5 Sekunden einzugeben, drücken Sie **Pause**. Eine Pause erscheint in der Telefonnummer als Komma (**,**).
	- Um den Cursor nach links oder rechts zu bewegen, drücken Sie  $\blacktriangleright$  und  $\blacktriangleleft$ .
	- Wenn Sie einen Fehler korrigieren müssen, löschen Sie die Nummer links neben dem Cursor mithilfe von **Rückschritt**.
- 7. Gehen Sie auf eine der beiden beschriebenen Arten vor.
	- Drücken Sie **Speich.**, um die Kurzwahl zu speichern und zur Kurzwahlliste zurückzukehren.

**oder**

• Drücken Sie **Abbruch**, um zur Kurzwahlliste zurückzukehren, ohne die Änderungen zu speichern.

**oder**

• Um zum Anrufbearbeitungsbildschirm zurückzukehren, ohne die Änderungen zu speichern, drücken Sie **→l⊔ Beenden.** 

### **Wählen von Kurzwahlen**

Sie können Anrufe mit aufgelegtem oder abgehobenem Hörer über das Kurzwahltelefonbuch tätigen.

#### **So wählen Sie eine Kurzwahl:**

- 1. Um das Kurzwahltelefonbuch anzuzeigen, drücken Sie **K-Wahl**. Falls **K-Wahl** nicht angezeigt wird, drücken Sie eine beliebige  $\subseteq$ -Soft-Taste.
- 2. Drücken Sie ◀ und ▶

um die verschiedenen Seiten mit den Kurzwahlen anzuzeigen.

Durch Eingabe des ersten Buchstabens des gewünschten Namens können Sie alternativ direkt die Seite anzeigen, die einen entsprechenden Eintrag enthält.

3. Wenn der erforderliche Eintrag angezeigt wird, drücken Sie die Taste  $\Box$  oder  $\Box$  neben dem Eintrag.

## **Löschen einer Kurzwahl**

### **So löschen Sie eine Kurzwahl:**

- 1. Drücken Sie **K-Wahl**. Wenn **K-Wahl** nicht angezeigt wird, drücken Sie eine beliebige Taste.
- 2. Drücken Sie **Löschen**.
- 3. Wählen Sie die zu löschende Kurzwahl aus. Drücken Sie < und ►,

um die verschiedenen Seiten mit den Kurzwahlen anzuzeigen.

Durch Eingabe des ersten Buchstabens des gewünschten Namens können Sie alternativ direkt die Seite anzeigen, die einen entsprechenden Eintrag enthält.

- 4. Wenn der erforderliche Eintrag angezeigt wird, drücken Sie die Taste  $\Box$  oder  $\Box$ . Es wird eine Aufforderung zur Bestätigung angezeigt.
- 5. Um den Eintrag zu löschen, drücken Sie **Ja** oder um den Vorgang ohne Löschen abzubrechen **Abbruch**.
- 6. Anschließend können Sie einen weiteren Eintrag zum Löschen auswählen oder **Fertig** wählen, um zur Kurzwahlliste zurückzukehren.

## **Bearbeiten einer Kurzwahl**

### **So bearbeiten Sie eine Kurzwahl:**

- 1. Drücken Sie **K-Wahl**. Wenn **K-Wahl** nicht angezeigt wird, drücken Sie eine beliebige Taste.
- 2. Drücken Sie **Bearbeiten**.
- 3. Wählen Sie die zu bearbeitende Kurzwahl aus.

Drücken Sie ◀ und ►, um die verschiedenen Seiten mit den Kurzwahlen anzuzeigen. Durch Eingabe des ersten Buchstabens des gewünschten Namens können Sie alternativ direkt die Seite anzeigen, die einen entsprechenden Eintrag enthält.

- 4. Wenn der erforderliche Eintrag angezeigt wird, drücken Sie die Taste  $\Box$  oder  $\Box$ .
- 5. Zur Bearbeitung einer Kurzwahl gehen Sie wie zum Hinzufügen einer neuen Kurzwahl vor. Siehe Hinzufügen einer neuen Kurzwahl
- 6. Nach dem Speichern oder Verwerfen von Änderungen gelangen Sie zur Auswahlliste für Kurzwahlen zurück. Anschließend können Sie eine weitere Kurzwahl zur Bearbeitung auswählen oder **Fertig** drücken, um zur Kurzwahlliste zurückzukehren.

## **Verwendung eines Protokolleintrags als Kurzwahl**

Sie können auf der Basis eines Anrufprotokolleintrags eine neue Kurzwahl erstellen. Siehe Speichern eines Anrufprotokolleintrags in der Kurzwahlliste. Dadurch wird der normale Bildschirm zur Eingabe einer Kurzwahl angezeigt, wobei bereits Name und Nummer aus dem Anrufprotokolleintrag eingetragen sind.

# **Verwendung des Anrufprotokolls**

## **Überblick über das Anrufprotokoll**

Das Telefon führt ein Anrufprotokoll. Zum Zugang drücken Sie auf eine beliebige -Soft-Taste und dann auf **Protokoll**. In diesem Protokoll können bis zu 48 Einträge gespeichert werden. Dies kann eine beliebige Kombination aus eingehenden angenommenen, eingehenden nicht angenommenen (entgangenen) und ausgehenden Anrufen sein.

Sie können auswählen, welche Anruftypen in das Protokoll aufgenommen werden. Außerdem können Sie anhand von Protokolleinträgen Rückrufe tätigen oder zur späteren Verwendung Kurzwahlen erstellen.

### ACHTUNG

• Anrufe, die unter Verwendung eines Pin-Codes und anderer Informationen getätigt werden, werden in das Anrufprotokoll aufgenommen. Sie können entweder die Protokollierung ausgehender Anrufe ausschalten oder die betreffenden Protokolle manuell entfernen. Siehe Festlegen, welche Anrufe protokolliert werden.

### **Hinweise**

- Es werden nur ausgehende Anrufe protokolliert, die über die Wähltasten oder einen Kurzwahleintrag gewählt wurden.
- Während Sie das Anrufprotokoll anzeigen, können Sie keine Anrufe tätigen. Eingehende Anrufe können Sie jedoch nach wie vor empfangen und über die Funktionen der Wähltasten bearbeiten.

Wenn Sie die Taste **Protok.** drücken, wird ein Bildschirm angezeigt, der in etwa folgendermaßen aussieht:

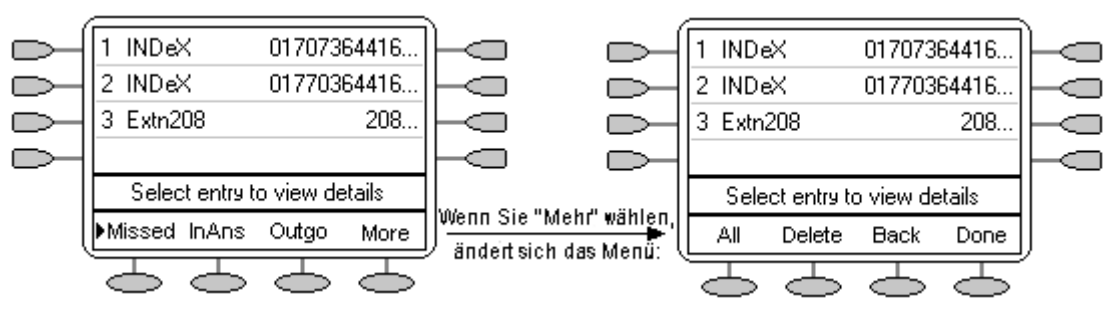

• **Überg.** (nicht angenommene) Anrufe werden zuerst angezeigt. Sie können unter **AN Ang.** oder **Abgeh** wählen.

Alternativ können Sie die Taste **Mehr** oder **Alle** drücken, um alle drei Optionen anzuzeigen.

- Die protokollierten Anrufe werden so angezeigt, dass der jüngste Anruf ganz oben steht.
- Der Name des anrufenden bzw. des angerufenen Teilnehmers (sofern verfügbar) wird angezeigt.
- Die Nummer des anrufenden bzw. des angerufenen Teilnehmers wird angezeigt.
- Zum Anzeigen weiterer Seiten drücken Sie entweder <a>
- Um weitere Einzelheiten zu einem bestimmten Anruf anzuzeigen, drücken Sie die Taste  $\Box$  oder  $\Box$  neben dem Protokolleintrag.

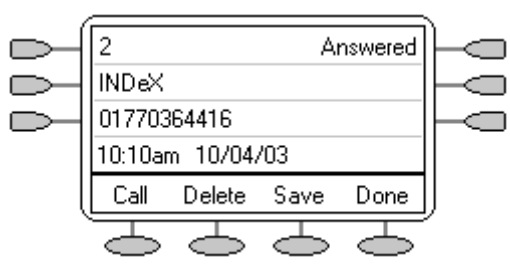

- Die Nummer des Protokolleintrags.
- Der Typ des Protokolleintrags, d.h. **Beantwortet**, **Nicht beantwortet** oder **Ausgehend**.
- Der Name des anrufenden bzw. des angerufenen Teilnehmers (sofern verfügbar) wird angezeigt.
- Die Nummer des anrufenden bzw. des angerufenen Teilnehmers wird angezeigt.
- Datum und Uhrzeit und Dauer des Anrufs.
- Zum Anzeigen des vorherigen oder nächsten protokollierten Anrufs drücken Sie die Tasten  $\blacktriangleleft$  und  $\blacktriangleright$ .
- Die Taste  $\supseteq$  enthält eine Reihe von Aktionen.

### **Verwendung des Anrufprotokolls**

Sie können Anrufe direkt aus dem Anrufprotokoll tätigen. Während Sie das Anrufprotokoll anzeigen, können Sie dennoch einen Anruf tätigen, indem Sie den Hörer abheben. Drücken Sie die Taste  $\mathbf \mathcal{A}$ **Lautsprecher**, um einen neuen Anruf zu wählen. Eingehende Anrufe können Sie ebenfalls nach wie vor empfangen und über die Funktionen der Wähltasten bearbeiten.

### **Festlegen, welche Anrufe protokolliert werden**

**Vorsicht**

• Wenn Sie die Anrufprotokolleinstellungen ändern, werden alle die Anrufdetails aus dem Anrufprotokoll gelöscht, die der neuen Auswahl nicht mehr entsprechen.

### **So stellen Sie ein, welche Anrufe protokolliert werden:**

- 1. Drücken Sie zum Verlassen jedes anderen Modus **Ende** und anschließend eine beliebige  $Taste \implies$  unter der Anzeige.
- 2. Drücken Sie **Option**.
- 3. Drücken Sie **Protok.**. Ein Menü mit **Beantwortet**, **Nicht beantwortet** und **Ausgehend** sowie mit den aktuellen Einstellungen dafür wird angezeigt.
- 4. Drücken Sie die Taste in eben der betreffenden Option, um eine bestimmte Einstellung zwischen **Ja** und **Nein** hin und her zu schalten. Alternativ können Sie

zum Unterstreichen der aktuellen Einstellung eines Anruftyps die Taste D neben dem entsprechenden Anruf drücken. Um den Wert der aktuell unterstrichenden Einstellung zu ändern, drücken Sie **Ja/Nein**.

- 5. Gehen Sie auf eine der beiden beschriebenen Arten vor.
	- Drücken Sie **Speich.**, um die Einstellungen abzuspeichern und zum Optionenmenü zurückzukehren. Es ertönt ein akustisches Signal.

### **Hinweis**

• Wenn Sie nach Änderung der Einstellungen die Taste **Speich.** drücken, werden alle Anrufprotokolleinträge, die nicht den ausgewählten Anruftypen entsprechen, aus dem Anrufprotokoll gelöscht.

### **oder**

• Drücken Sie **Abbrechen**, um zum Menü **Optionen** zurückzukehren, ohne Änderungen zu speichern.

#### **oder**

• Um zum Anrufbearbeitungsbildschirm zurückzukehren, ohne die Änderungen zu speichern, drücken Sie **<sup>→ [[]</sup> Ende**.

### **Anzeigen des Anrufprotokolls**

**So zeigen Sie das Anrufprotokoll an:** 

- 1. Drücken Sie **Protok.**. Wenn **Protok.** nicht angezeigt wird, drücken Sie eine beliebige -Taste.
- 2. Standardmäßig werden **entgangenen** Anrufe zuerst angezeigt. Sie können unter **AN Ang.** oder **Abgeh** wählen.

Alternativ können Sie die Taste **Mehr** oder **Alle** drücken, um alle drei Optionen anzuzeigen.

Um zu **Entgangen** oder **AN Anr.** oder **Abgeh** zurückzukehren, drücken Sie die Taste **Zurück**

- 3. Um unterschiedliche Seiten der Protokolleinträge anzuzeigen, drücken Sie die Tasten < und :
	- Drücken Sie **Fertig**, um das Anrufprotokoll zu schließen und zum vorherigen Bildschirm zurückzukehren.
	- Drücken Sie → **Ende**, um das Anrufprotokoll zu schließen und zum Anrufbearbeitungsbildschirm zurückzukehren.
	- Um Details zu einem bestimmten Protokolleintrag anzuzeigen, drücken Sie die Tasten und **•** neben dem Eintrag.
- 4. Drücken Sie **Fertig**, um zum vorherigen Fenster zurückzukehren.

### **Tätigen von Anrufen über das Anrufprotoll**

**Tätigen von Anrufen über das Anrufprotokoll:** 

- 1. Drücken Sie **Protok.**. Wenn **Protok.** nicht angezeigt wird, drücken Sie eine beliebige -Taste.
- 2. Standardmäßig werden **Entgangene** Anrufe zuerst angezeigt. Sie können unter **AN Ang.** oder **Abgeh** wählen. Alternativ können Sie die Taste **Mehr** oder **Alle** drücken, um alle drei Optionen anzuzeigen. Um zu **Entgangene** oder **AN Anr.** oder **Abgeh** zurückzukehren, drücken Sie die Taste **Zurück**
- 3. Um unterschiedliche Seiten der Protokolleinträge anzuzeigen, drücken Sie die Tasten <u>
- 4. Wenn Sie den anzurufenden Eintrag gefunden haben, drücken Sie die Taste  $\Box$  oder  $\Box$  neben dem Eintrag.

Wenn es sich um eine externe Nummer handelt, für die jedoch keine externe Vorwahl angegeben ist, nehmen Sie den Hörer ab, wählen Sie die Vorwahl und drücken Sie dann <a>
Anruf.

### **Speichern eines Anrufprotokolleintrags in der Kurzwahlliste**

**Speichern eines Anrufprotokolleintrags in Ihrer Kurzwahlliste** 

- 1. Drücken Sie **Protok.**. Wenn **Protok.** nicht angezeigt wird, drücken Sie eine beliebige  $\bigcirc$ -Taste.
- 2. Standardmäßig werden **entgangene** Anrufe zuerst angezeigt. Sie können unter **AN Ang.** oder **Abgeh** wählen.

Alternativ können Sie die Taste  $\text{O}$  der  $\text{O}$  drücken, um alle drei Optionen anzuzeigen.

Um zu **Entgangen** oder **AN Anr.** oder **Abgeh** zurückzukehren, drücken Sie die Taste **Zurück**

- 3. Um unterschiedliche Seiten der Protokolleinträge anzuzeigen, drücken Sie die Tasten 4 und  $\blacktriangleright$ .
- 4. Wenn Sie den anzurufenden Eintrag gefunden haben, drücken Sie die Taste  $\Box$  oder  $\Box$  neben dem Eintrag.
- 5. Drücken Sie **Speich.** Der Bildschirm zum Bearbeiten von Kurzwahlen wird angezeigt, wobei die Informationen aus dem Protokolleintrag bereits eingetragen sind. Siehe Hinzufügen einer neuen Kurzwahl

### **Löschen eines Anrufprotokolleintrags**

### **Löschen eines Anrufprotokolleintrags:**

- 1. Drücken Sie **Protok.**. Wenn **Protok.** nicht angezeigt wird, drücken Sie eine beliebige -Taste.
- 2. Standardmäßig werden **eintgangenen** Anrufe zuerst angezeigt. Sie können unter **AN Ang.** oder **Abgeh** wählen.

Alternativ

können Sie zur Anzeige aller drei Optionen **Mehr** drücken und **Alle** wählen. Um zu **Entgangen** oder  $\Box$  AN Anr. oder  $\Box$  Abgeh zurückzukehren, drücken Sie die Taste  $\Box$ **Zurück**

- 3. Um unterschiedliche Seiten der Protokolleinträge anzuzeigen, drücken Sie die Tasten < und .
- 4. Wenn Sie den anzurufenden Eintrag gefunden haben, drücken Sie die Taste  $\Box$  oder  $\Box$  neben dem Eintrag.
- 5. Drücken Sie **Löschen**. Der Eintrag wird aus dem Anrufprotokoll gelöscht und die Details des nächsten Anrufs werden angezeigt.
- 6. Drücken Sie **Fertig**, um zum Hauptfenster zurückzukehren.
	- Drücken Sie **Fertig**, um den Bildschirm mit den protokollierten Anrufdetails zu schließen und zum Hauptbildschirm des Anrufprotokolls zurückzukehren.
	- Drücken Sie **→ Ende**, um das Anrufprotokoll zu schließen und zum Anrufbearbeitungsbildschirm zurückzukehren.
	- Drücken Sie **Fertig**, um den Bildschirm mit den protokollierten Anrufdetails zu schließen und zum Hauptbildschirm des Anrufprotokolls zurückzukehren.

### **Löschen aller protokollierten Anrufe**

Über die Option Erase All löschen Sie alle Anrufe, die Sie zum Protokollieren augewählt haben. Siehe Festlegen, welche Anrufe protokolliert werden.

### **Vorsicht**

• Durch diese Aktion werden auch sämtliche Kurzwahleinträge und angepassten Telefonoptionen gelöscht. Siehe Standardtelefon/Alle Einstellungen löschen.

### **Löschen aller protokollierten Anrufe:**

- 1. Drücken Sie die Taste **Protok.** und anschließend **Mehr**.
- 2. Drücken Sie **Löschen**. In einer Meldung werden Sie gefragt, ob Sie tatsächlich alle Einträge löschen möchten.
- 3. Zum Löschen aller protokollierten Einträge drücken Sie **Löschen**.

### **Hinweis**

• Durch Stromausfall am Telefon kommt es zum Verlust aller Anrufprotokolleinträge.

# **Visual Voice verwenden**

## **Visual Voice - Überblick**

Visual Voice gewährt Ihnen Zugang zu Ihrer Mailbox mithilfe von Soft-Tasten und den zugeordneten Funktionstasten, einer benutzerfreundlicheren Steueroption.

### **Hinweis**

• Visual Voice ist nur verfügbar, falls Voicemail Pro oder Embedded in IP Office installiert sind.

Visual Voice wird durch Drücken auf **Voice** aufgerufen. Wählen Sie dann aus den angezeigten Optionen:

- Abhören Sie haben direkten Zugang zu Ihrer Voicemail.
- Nachricht Sie können eine Nachricht direkt in einer von Ihnen bestimmten Mailbox hinterlassen.
- Grußansage Sie können Ihre Grußansage abhören, ändern oder löschen.
- Passwort Sie können Ihr Voicemail-Passwort ändern.
- E-Mail Sie können Ihren E-Mail-Alarmstatus anzeigen oder ändern.
- <Gruppe> Falls Sie der Gruppen-Mailbox-Administrator sind, haben Sie direkten Zugang zu Voicemails für eine beliebige Gruppe, der Sie angehören.

### **Hinweis**

Die E-Mail-Option ist nur verfügbar, falls VoiceMail Pro installiert ist und Voicemail Email für Sie konfiguriert wurde.

### **Voicemails abhören**

Zum Abhören Ihrer Voicemails oder Gruppen-Voicemails:

- 1. Drücken Sie **Voice**.
- 2. Drücken Sie auf **Abhören** (für Ihre Nachrichten) oder **<Gruppenname>** (für Ihre Sammelanschlussnachrichten), zum Beispiel Verkauf (25).
- 3. Geben Sie auf Aufforderung das Passwort ein. Falls Ihre Nebenstelle als vertrauenswürdige Quelle konfiguriert wurde, ist kein Passwort erforderlich.

#### **Hinweis**

Falls Sie das erforderliche Passwort nicht besitzen, wenden Sie sich an Ihren Administrator.

Sie erhalten die folgenden Nachrichtenkategorien für Ihre Nachrichten:

- $\bullet$  Neu (5)
- $\bullet$  Alt (7)
- Gespeichert (13)

#### **Hinweis**

Die Gesamtzahl der Nachrichten in jeder Kategorie ist in Klammern angegeben.

4. Verwenden Sie die Funktionstaste zur Wahl der Kategorie, zum Biespiel **Neu**.

Die erste Nachricht in der gewählten Kategorie wird abgespielt, und die folgenden Optionen für Funktionstasten zur Nachrichtenverwaltung werden angezeigt:

- Nächste Nächste Nachricht abspielen.
- << die aktuelle Nachricht wird 5 Sekunden zurückgespult
- >> die aktuelle Nachricht wird 5 Sekunden vorgespult
- Pause Die Wiedergabe der aktuellen Nachricht wird angehalten/wiederaufgenommen.
- Löschen Die aktuelle Nachricht wird gelöscht.
- Speichern Zur Änderung der aktuellen Nachrichtenkategorie auf "Gespeichert".
- Vorhergehende Vorhergehende Nachricht abspielen.
- Kopie Zum Kopieren der Nachrichten in andere Mailboxen. Falls mehrere Mailboxen ausgewählt werden, müssen die Einträge durch ein **#** getrennt werden.
- **Hinzufügen einer Übergabenachricht** zur kopierten Voicemail.
	- 1. Drücken Sie auf **Kopie** und fügen Sie die Empfänger hinzu. Die Funktionstasten wechseln auf die Kopieroptionen.
	- 2. Drücken Sie auf **D** Voraufn.
	- 3. Zeichnen Sie Ihre Nachricht auf.
	- 4. Drücken Sie auf **Stopp**.
	- 5. Drücken Sie auf **Abhören**, um Ihre Nachricht zu überprüfen. Sie können die Nachricht durch erneutes Wählen von Voraufn. ändern.
	- 6. Drücken Sie auf **Senden**.

#### **Hinweis**

• In Abhängigkeit von der Zahl der verfügbaren Funktionstasten können Sie die Bildlaufoption zur Ansicht aller Optionen verwenden.

### **Voicemails schicken**

So schicken Sie eine Nachricht an eine andere Person oder Gruppe:

- 1. Drücken Sie **Voice**.
- 2. Drücken Sie auf **Nachricht** und wählen Sie die Nebenstelle der Person oder Gruppe.
- 3. Drücken Sie wieder auf **Nachricht**. Die Soft-Taste **Aufzeichnen** wird angezeigt.
- 4. Drücken Sie die Taste **Aufzeichnen.** Die **Stopp**-Soft-Taste wird angezeigt.
- 5. Zeichnen Sie Ihre Nachricht auf und drücken Sie auf **Stopp**.

Nach der Aufzeichnung Ihrer Nachricht werden die folgenden Soft-Tasten-Optionen angezeigt:

- Hören Zum Abhören der gerade aufgezeichneten Nachricht.
- Aufnahme Zum erneuten Aufzeichnen der Nachricht.
- Sonstige Sonstige Empfänger hinzufügen; jeder Eintrag wird durch ein **#** getrennt. Anschließend drücken Sie **Fertig**.
- Senden Absenden der Nachricht.

Nachdem Sie Ihre Nachricht abgeschickt haben, drücken Sie auf **→ El Beenden**, um zum Hauptdisplay zurückzukehren.

### **Voicemail-Vermittlung**

Sie können einen Anruf an die Mailbox eines anderen Benutzers vermitteln.

### **So vermitteln Sie den Anruf an eine andere Mailbox:**

- 1. Drücken Sie **Voice**.
- 2. Geben Sie die Nebenstellennummer des Benutzers ein.
- 3. Drücken Sie **Vmail vermitteln**.

Der Anruf wird direkt an die Mailbox des Benutzers vermittelt, wobei die Nebenstelle nicht alarmiert wird.

### **Ändern des Ansagetextes**

Sie können Ihre persönliche Grußansage abhören, ändern und speichern.

### **Hinweis**

Visual Voice modifiziert Ihre persönlichen Grußansagen **nur** für alle Anrufe.

### **So ändern Sie Ihre Mailbox-Grußansage:**

- 1. Drücken Sie **Voice**.
- 2. Drücken Sie **Grußansage**. Die folgenden Optionen werden auf den Soft-Tasten angezeigt.
	- Aufzeichnen Beginn der Aufzeichnung.
	- Abhören Abhören Ihrer aktuelle Begrüßung.
	- Senden Abschicken der neuen Grußansage.
	- Löschen Löschen Ihrer aktuellen Grußansage.

### **So hören Sie sich Ihre aktuelle Grußansage an:**

1. Drücken Sie auf **Abhören.**

### **Neue Ansage aufzeichnen:**

- 1. Drücken Sie die Taste **Aufzeichnen**. Die **Stopp**-Soft-Taste wird angezeigt.
- 2. Zeichnen Sie Ihre Grußansage auf und drücken Sie auf **Stopp**.
- 3. Drücken Sie auf **Abhören**, um die gerade aufgezeichnete Nachricht abzuhören. Falls Sie mit Ihrer Grußansage nicht zufrieden sind, können Sie sie erneut aufzeichnen.
- 4. Drücken Sie auf **Senden**, um die neue Grußansage abzuspeichern.
- 5. Drücken Sie auf **Ende**, um zum Hauptdisplay zurückzukehren.

## **Ihr Mailbox-Passwort ändern**

### **Hinweis**

• Bei der Änderung Ihres Mailbox-Passworts empfiehlt es sich, keine aufeinander folgenden Nummern (1234, 6789, 8765 usw.) oder vorhandenen Nebenstellennummern zu verwenden.

So ändern Sie Ihr Mailbox-Passwort:

- 1. Drücken Sie **Voice**.
- 2. Drücken Sie auf **Passwort**.
- 3. Geben Sie auf Aufforderung Ihr neues Passwort ein (mindestens 4 Ziffern) und drücken Sie auf **Fertig**.

Falls die Änderung akzeptiert wird, kehren Sie zum Hauptdisplay zurück. Anderenfalls werden Sie zu einem erneuten Versuch aufgefordert.

### **E-Mail-Alarme**

Die E-mail-Option wird angezeigt, falls:

- Sie Voicemail Pro installiert haben und
- Voicemail Email für Sie konfiguriert wurde.

So betrachten oder ändern Sie den aktuellen E-Mail-Alarmstatus:

- 1. Drücken Sie **Voice**.
- 2. Drücken Sie auf **E-Mail**. Sie werden zur Eingabe Ihres aktuellen Voicemail-Passworts aufgefordert. Der aktuelle Voicemail E-Mail-Alarmstatus wird zusammen mit den Soft-Tasten Ändern und Fertig angezeigt.
- 3. Wählen Sie entweder:

Fertig - Zum Verlassen bei aktivem aktuellen Alarmstatus

oder

Ändern - Zum Ändern des Status.

**Hinweis** 

- Die Ändern-Soft-Taste schaltet durch den Alarmstatus, wobei mit dem aktuellen Status begonnen wird.
- 4. Wählen Sie einen der folgenden Status:
	- E>AUS Es wird keine E-Mail-Benachrichtigung gesendet.
	- EXOPIE Es wird eine E-Mail-Benachrichtigung mit einer Kopie der VoiceMail gesendet.
	- E WEITERL. Es wird eine E-Mail-Benachrichtigung mit einer Kopie der VoiceMail gesendet. Die VoiceMail selbst wird aus Ihrer VoiceMail-Mailbox gelöscht.
	- $\Box$ ALARM Beim Eintreffen einer neuen VoiceMail erhalten Sie eine Benachrichtigung per E-Mail.
- 5. Drücken Sie nach Abschluss der Auswahl auf GFertig.

# **Ändern von Optionen**

### **Rufsignaloptionen ändern**

IP Office verwendet leicht unterscheidbare Rufsignale für verschiedene Anrufe - ein wiederholtes einzelnes Rufzeichen für interne Anrufe, ein wiederholtes doppeltes Rufzeichen für externe Anrufe und ein einzelnes Rufzeichen gefolgt von zwei kurzen Rufzeichen für Rückrufe. Diese Optionen werden von IP Office festgelegt. Die eigenen Menüs des Telefons erlauben die individuelle Einstellung der Ruftonmelodie, damit Sie Ihr Telefon von anderen klingelnden Telefonen unterscheiden können.

### **So ändern Sie die Ruftonmelodie:**

Es stehen acht verschiedene Ruftonmelodien zur Verfügung. Dies verändert Ton und Art des von dem Telefon verwendeten Klingelns. Das Rufsignal wird dennoch von IP Office gemäß Anruftyp vorgegeben.

### **Hinweis**

- Wenn ein Anruf eingeht, während Sie ein Rufsignalmuster auswählen, kehren Sie automatisch zum Anrufbearbeitungsbildschirm zurück.
- 1. Drücken Sie zum Verlassen jedes anderen Modus **Ende** und anschließend eine beliebige  $Taste \implies$  unter der Anzeige.
- 2. Drücken Sie **Option**.
- 3. Drücken Sie **Rufzeichenopt.**, gefolgt von **Rufzeichen**. Es wird ein Menü mit den aktuellen Rufmustern angezeigt.
- 4. Drücken Sie entweder <a>
der <a>
beine Wähltaste von 1 bis 8. Das ausgewählte Rufsignalmuster ertönt.
- 5. Um das Rufsignal noch einmal zu hören, drücken Sie **Wied.** oder drücken Sie erneut die betreffende Wähltaste.
	- Wenn Sie das gewünschte Signalmuster ausgewählt haben, drücken Sie **Speich.**. Zur Bestätigung ertönt ein akustisches Signal. Anschließend kehren Sie zum Optionsmenü zurück.
	- Drücken Sie **Abbruch**, um zum Optionsmenü zurückzukehren, ohne das Rufsignal zu ändern.

### **So benutzen Sie die Nachrichtenlampe als Klingelsignal:**

- 1. Drücken Sie zum Verlassen jedes anderen Modus **Ende** und anschließend eine beliebige  $Taste \implies$  unter der Anzeige.
- 2. Drücken Sie **Option**.
- 3. Drücken Sie **Rufzeichenopt.** und setzen Sie **Nachr. Blinkleuchte** auf **Ja** oder **Nein**. Ist die Option auf **Ja** gesetzt, blinkt die Nachrichtenlampe bei Eingang eines Anrufs.

### **So zeigen Sie automatisch den Anrufbearbeitungsbildschirm an:**

- 1. Drücken Sie zum Verlassen jedes anderen Modus **→lÜ Beenden** und anschließend eine beliebige Taste <>>
unter der Anzeige.
- 2. Drücken Sie **Option**.
- 3. Drücken Sie **Rufzeichenopt.** und setzen Sie **Tel.-Bildschirm anz.** auf **Ja** oder **Nein**. Wenn diese Option auf **Ja** gesetzt ist, gelangen Sie automatisch zum Anrufbearbeitungsbildschirm zurück, wenn ein Anruf eingeht, während Sie eine Kurzwahl oder das Anrufprotokoll einrichten bzw. verwenden.

## **Ändern des Displaykontrasts**

Sie können den Kontrast des Telefondisplays ändern. Dafür stehen 15 verschiedene Kontraststufen zur Verfügung.

### **So stellen Sie den Konstrast des Displays ein:**

- 1. Drücken Sie zum Verlassen jedes anderen Modus auf **Ende** und anschließend eine beliebige Taste <sup>co</sup>unter der Anzeige.
- 2. Drücken Sie **Option**.
- 3. Drücken Sie **Kontrast**. Es wird ein Menü mit der aktuellen Kontrasteinstellung angezeigt.
- 4. Zum Einstellen der Kontraststufe drücken Sie die Taste <a>
- 5. Wenn die gewünschte Kontraststufe eingestellt ist:
	- Drücken Sie **Fertig**, um zum Optionsmenü zurückzukehren.

**oder** 

• Um zum Anrufbearbeitungsbildschirm zurückzukehren, drücken Sie →**UE** Ende.

### **Inhalt des Anrufprotokolls**

Über das Menü **Option** können Sie angeben, welche Anruftypen in das Anrufprotokoll des Telefonsaufgenommen werden sollen. Siehe Festlegen, welche Anrufe protokolliert werden.

### **Sonstiges**

Die Option Sonstiges enthält nur einen einzigen Menüpunkt: **In Kurzwahl bleiben.**

Wenn **In Kurzwahl bleiben** auf **Ja** eingestellt ist und Sie auf Ihre persönliche Kurzwahlliste zugreifen, bleibt das Menü ungeachtet aller getätigten oder entgegengenommenen Anrufe angezeigt.

- 1. Drücken Sie zum Verlassen jedes anderen Modus **Beenden** und anschließend die Taste **Option**.
- 2. Drücken Sie **Versch.** und setzen Sie **In Kurzwahl bleiben** auf **Ja**.

### **Verwendung des Selbsttests**

Der Selbsttest kann dazu verwendet werden, Informationen über das Telefon anzuzeigen und den Betrieb der Leuchten und des Displays zu überprüfen. Diese Informationen können für Ihren Systemadminstrator erforderlich sein.

### **So führen Sie einen Selbsttest durch:**

- 1. Drücken Sie zum Verlassen jedes anderen Modus **Ende** und anschließend eine beliebige  $Taste \implies$  unter der Anzeige.
- 2. Drücken Sie **Option**.
- 3. Drücken Sie **Selbsttest**. Es wird ein Informationsbildschirm angezeigt.

### **Vorsicht**

In der Mitte der obersten Zeile sollte auf dem Display REL:2.00 oder höher angezeigt werden. Ist dies nicht der Fall, muss die Software des Telefons aktualisiert werden. Wenden Sie sich an Ihren Systemadministrator.

- 4. Drücken und halten Sie die Taste **Test**. Die Bildschirmzeilen sollten schwarz werden und die Telefonleuchten sollten aufleuchten. Ist dies nicht der Fall, wenden Sie sich an Ihren Systemadministrator.
- 5. Lassen Sie die Taste **Test** los und gehen Sie auf eine der beiden folgenden Arten vor:
	- Drücken Sie **Fertig**, um zum Optionsmenü zurückzukehren.

### **oder**

• Um zum Anrufbearbeitungsbildschirm zurückzukehren, drücken Sie **→ UE** Ende.

### **Sprache**

Wenn das Telefon installiert wird, wird der Displaytext auf Englisch angezeigt. Folgende Sprachen stehen anschließend zur Auswahl:

Englisch (English), German (Deutsch), French (Français), Spanish (Español), Italian (Italiano), Dutch (Nederlands), Portuguese (Português) und Japanese (Katakana-Zeichen).

### **Hinweis**

• Diese Einstellung wirkt sich nicht auf die Benutzerspracheneinstellung des Telefonsystems aus.

### **So ändern Sie die Sprache:**

- 1. Drücken Sie zum Verlassen jedes anderen Modus **Ende** und anschließend eine beliebige  $Taste \implies$  unter der Anzeige.
- 2. Drücken Sie **Option**.
- 3. Drücken Sie **Sprache**. Es wird ein Menü angezeigt, in dem die verfügbaren Sprachen aufgelistet werden, wobei die aktuell verwendete Sprache unterstrichen ist.
- 4. Drücken Sie die Taste  $\Box$  oder  $\Box$  neben der gewünschten Sprache. Der Bildschirmtext wird in der ausgewählten Sprache angezeigt.
- 5. Gehen Sie auf eine der beiden beschriebenen Arten vor.
	- Um die Einstellungen zu speichern und zum Optionsmenü zurückzukehren, drücken Sie Speich.. Es ertönt ein akustisches Signal. **oder**
	- Drücken Sie **Abbruch**, um zum Optionsmenü zurückzukehren, ohne Änderungen zu speichern. **oder**
	- Um zum Anrufbearbeitungsbildschirm zurückzukehren, ohne die Änderungen zu speichern, drücken Sie <sup>→ [[]</sup> Ende.

### **Automatische Verstärkungssteuerung (AGC)**

Durch die automatische Verstärkungsregelung (AGC) wird die Lautstärke erhöht, wenn der Anrufer leise spricht, und verringert, wenn er laut spricht.

### **So erhalten Sie Zugriff zu automatischen Verstärkungsregelung:**

- 1. Drücken Sie zum Verlassen jedes anderen Modus **Ende** und anschließend eine beliebige  $Taste \implies$  unter der Anzeige.
- 2. Drücken Sie **Option**.
- 3. Drücken Sie die Taste < oder  $\blacktriangleright$ , bis ein Menü erscheint, in dem die aktuellen Mobilteil-, Sprechgarnitur- und Lautsprecher-AGC-Optionen angezeigt werden.
- 4. Drücken Sie die Taste < neben der betreffenden Option, um eine bestimmte Einstellung zwischen **Ja** und **Nein** hin und her zu schalten.

### Alternativ können Sie

zum Unterstreichen der aktuellen Einstellung eines Gerätetyps die Taste D daneben drücken. Um den Wert der aktuell unterstrichenden Einstellung zu ändern, drücken Sie **Ja/Nein**.

- 5. Gehen Sie auf eine der beiden beschriebenen Arten vor.
	- Um die Einstellungen zu speichern und zum Optionsmenü zurückzukehren, drücken Sie Speich.. Es ertönt ein akustisches Signal. **oder**
	- Drücken Sie **Abbruch**, um zum Optionsmenü zurückzukehren, ohne Änderungen zu speichern. **oder**
	- Um zum Anrufbearbeitungsbildschirm zurückzukehren, ohne die Änderungen zu speichern, drücken Sie **<sup>→</sup>U Ende.**

## **Standardtelefon/Alle Einstellungen löschen**

Über die Option Löschen können Sie alle individuell angepassten Einstellungen zurücksetzen, die über die Optionsmenüs des Telefons eingegeben worden sind (außer der Kontraststufe). Außerdem werden dadurch alle Einträge in der Anrufprotokollliste und der Kurzwahlliste gelöscht.

### **Löschen aller Einträge:**

- 1. Drücken Sie zum Verlassen jedes anderen Modus **Ende** und anschließend eine beliebige  $Taste \implies$  unter der Anzeige.
- 2. Drücken Sie **Option**.
- 3. Drücken Sie die Taste ◀ oder ► bis ein Menü mit der Bezeichnung "Zu löschende Einträge *auswählen*" angezeigt wird.
- 4. Um einen Eintrag zum Löschen zu aktivieren/deaktivieren, drücken Sie die Taste D neben dem entsprechenden Eintrag. Neben den ausgewählten Einträgen wird 4 angezeigt. Folgende Einträge können zum Löschen ausgewählt werden:
	- **Kurzwahlen:** Aktiviert alle Kurzwahlen zum Löschen, die im **K-Wahl**-Speicher des Telefons eingestellt sind.
	- **Anrufprotokoll:** Aktiviert alle Einträge im Anrufprotokoll des Telefons zum Löschen.
	- **Benutzerbeschriftungen:** Aktiviert alle individuell angepassten Funktionstastenbeschriftungen zum Löschen.
	- **Sprache:** Stellt die Spracheinstellung des Telefons auf die Standardeinstellung zurück.
	- **Optionen:** Alle Optionen werden entweder gelöscht oder auf die Standardeinstellungen zurückgesetzt.
	- **Alle:** Wählt alle oben genannten Einstellungen zum Löschen bzw. für das Zurücksetzen auf die Standardeinstellungen aus.
- 5. Drücken Sie die Taste **Löschen** oder **Abbruch**.
- 6. Drücken Sie **Fertig**.

## **Funktionstasten**

## **Überblick über die Funktionstasten**

Über die Funktionstasten  $\Box$ ,  $\Box$  und die  $\Diamond$ -Soft-Tasten können Sie auf eine Reihe von Systemfunktionen zugreifen. In der Anzeige erscheint neben der Taste der Name der Funktion.

Einige dieser Funktionen sind Standardfunktionen, die von dem Telefon unterstützt werden und stets zur Verfügung stehen (z.B. die Tasten **K-Wahl**, **Protok.**, **Option** und **Bezeichnung**). Andere sind Systemfunktionen, die **nur** vom **Systemadministrator** für **Funktionstasten** programmiert werden können.

Das Hauptfenster besteht aus zwei Seiten. Das bedeutet, dass die auf jeder Seite enthaltenen sechs  $\Box$ und -Funktionstasten für bis zu zwölf Funktionen verwendet werden können. Mithilfe der Tasten und  $\blacktriangleright$  können Sie durch die Seiten navigieren.

• **So programmieren Sie eigene Funktionen:**

Wenn das Telefon so eingerichtet wurde, dass eine oder beide der Funktionen **Admin** bzw. **Admin1** zu Displaytasten zugewiesen wurden, können Sie Funktionen Ihrer Wahl für andere Tasten auswählen und programmieren. Siehe Programmieren von Funktionstasten Die vollständige Auswahl möglicher Funktionen kann nur durch den Systemadministrator programmiert werden.

### • **Ändern der Bezeichnung von Funktionstasten:**

Sie können für den Text neben den Funktionstasten einschließlich der vom Systemadminstrator programmierten Tasten eigene Bezeichnungen eingeben. Siehe Ändern der Bezeichnung von Funktionstasten.

### **Programmieren von Funktionstasten**

Wenn für eine der Telefontasten die Funktion **Admin** oder **Admin 1** programmiert wurde, können Sie weitere Funktionen auf anderen Funktionstasten programmieren. **Admin** und **Admin1** werden den Funktionstasten von Ihrem Systemadministrator zugewiesen und erscheinen auf einem Menübildschirm, der in etwa folgendermaßen aussieht:

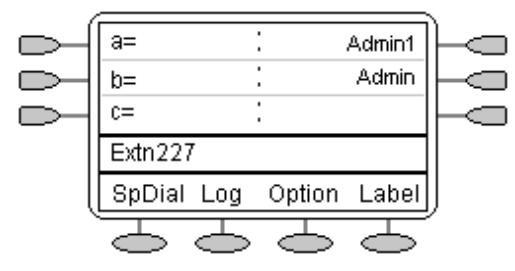

In den beiden Tabellen unten werden die vom Benutzer programmierbaren Funktionen angezeigt, die über **Admin** und **Admin1** verfügbar sind. Ausführliche Erläuterungen zur Funktionsweise dieser Funktionen finden Sie unter Funktionen der Displaytasten.

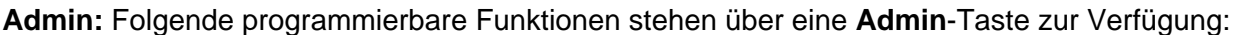

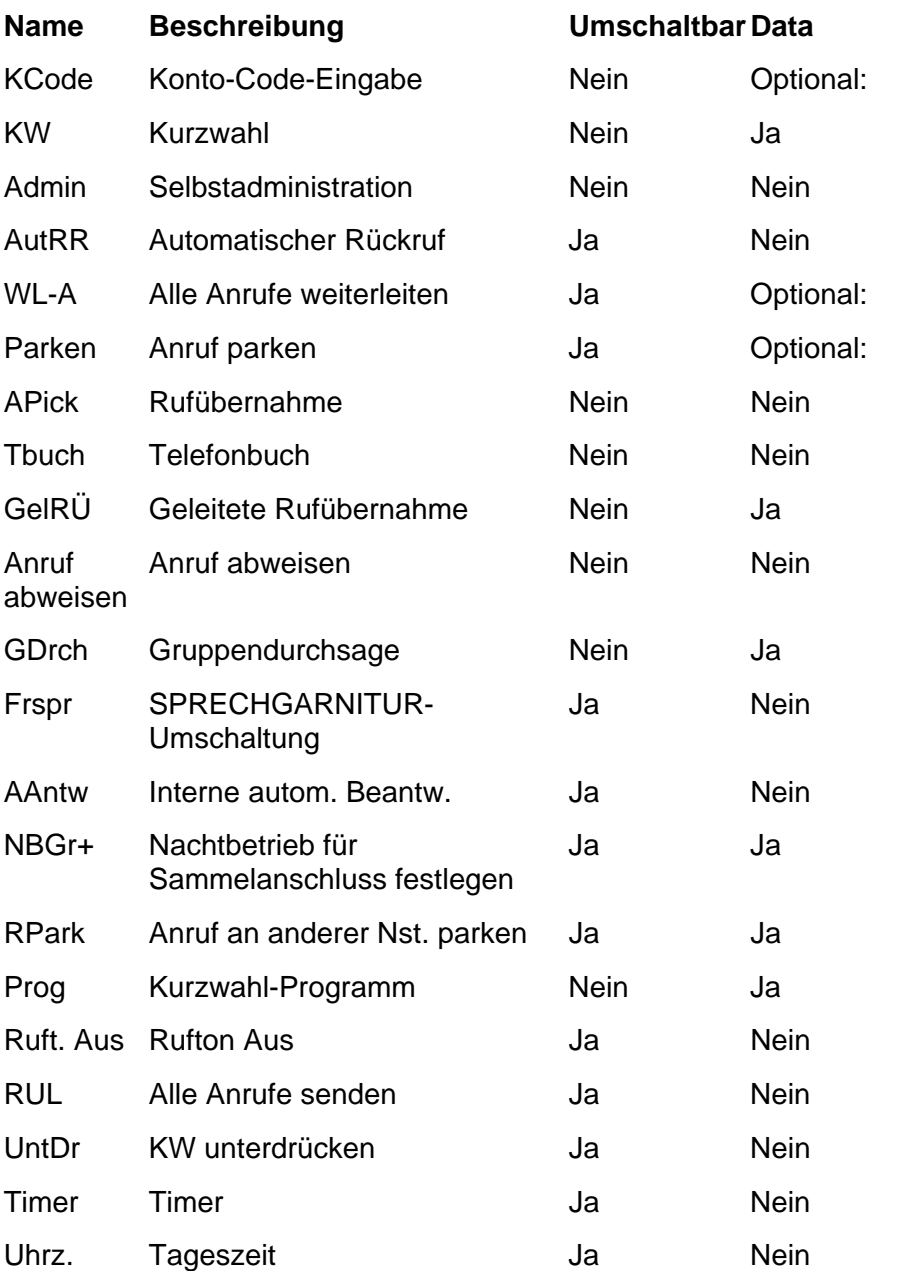

Zusätzlich gibt es die Taste **Erkl?**. Über diese Taste können Sie anstelle der standardmäßig angezeigten Abkürzungen ausführliche Beschreibungen anzeigen. Siehe Programmiermodus - Abkürzungen bzw. Programmiermodus - ausführlich.

**Admin1:** Folgende programmierbare Funktionen stehen über eine **Admin1**-Taste zur Verfügung:

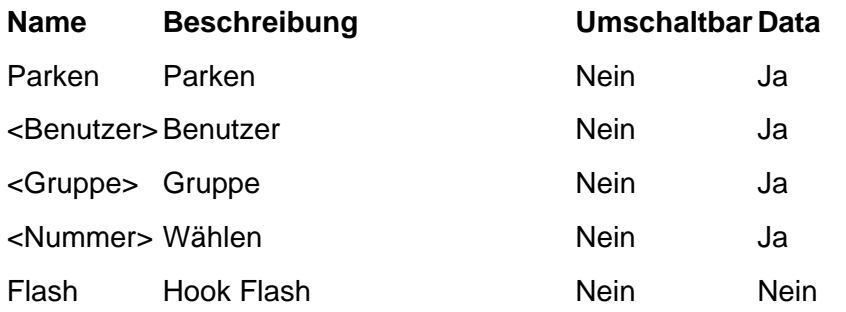

### **Programmiermodus - Abkürzungen**

- 1. Drücken Sie **Admin** oder **Admin 1**. Siehe Programmieren von Funktionstasten
- 2. Das **Admin** bzw. **Admin1**-Menü ähnlich wie folgt angezeigt:

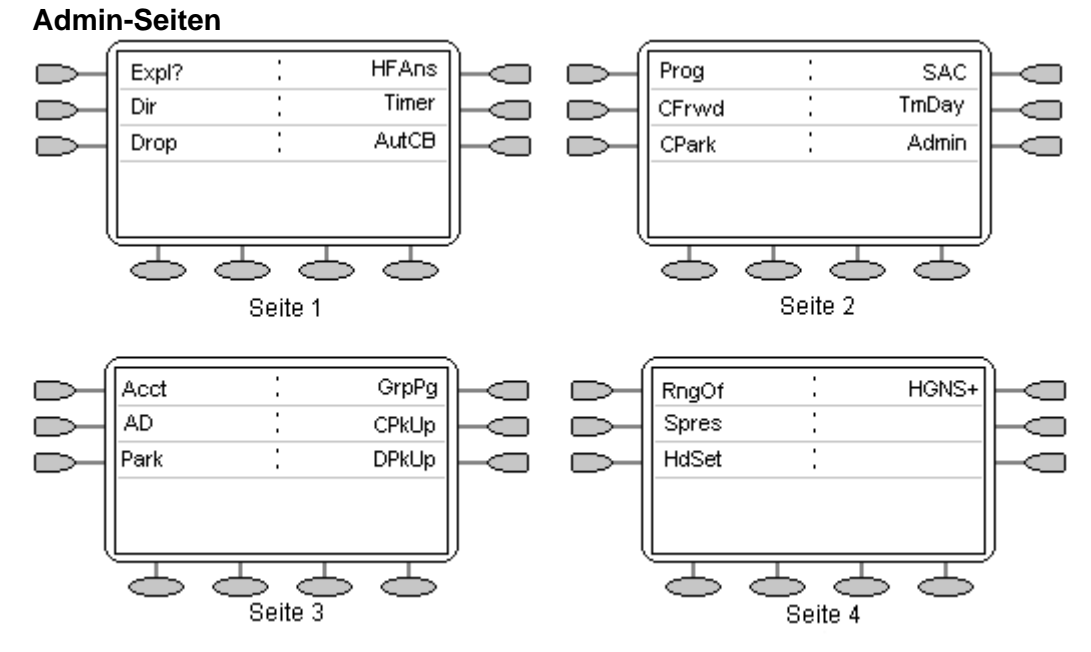

Mit Ausnahme von **Erkl?** stellen die angezeigten Namen die Funktionen dar, die Sie den Tasten zuweisen können. Wenn **Admin** ausgewählt wurde, können Sie den vollständigen Namen der Funktion durch Drücken von **Erkl? anzeigen.** Siehe Programmiermodus - ausführlich.

#### **Admin1-Seite**

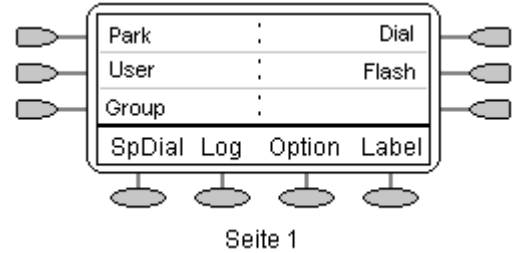

Analog dazu können Sie durch Drücken von **Admin1** einer Soft-Taste eine beliebige der angezeigten Funktionen zuweisen.

- 3. Auf den Admin-Seiten können Sie mithilfe der Tasten **vor und bei durch die Liste der Funktionen** navigieren.
- 4. Wenn die gewünschte Funktion angezeigt wird, drücken Sie die Taste daneben.
- 5. Wenn für die Funktion Daten eingegeben werden müssen, wird im unteren Bereich des Displays **[ ]**angezeigt. Geben Sie die Daten über die normalen Telefontasten ein.
- 6. Im oberen Bereich des Displays werden die Funktionen angezeigt, die zur Zeit den Tasten  $und$  $\square$ zugewiesen sind.
- 7. Wählen Sie die Displaytaste, für die Sie die neue Funktion programmieren möchten, indem Sie die Taste  $\Box$  oder  $\Box$ drücken.

### **Vorsicht**

• Wählen Sie dabei nicht den für die Admin-Funktion reservierten Bereich aus. Wenn diese Funktion durch eine andere ersetzt wird, ist kein weiteres Programmieren auf dem Telefon möglich, bis das Telefon über das Telefonsystem zurückgesetzt wird.

- 8. Wenn der Displaybereich noch nicht in Verwendung ist, wird auf dem Display **TASTE PROGRAMMIERT!** angezeigt.
	- Um den Programmiermodus zu verlassen, drücken Sie die Taste → LI Ende.
	- Um mit der Programmierung anderer Funktionen fortzufahren, drücken Sie die Taste **Weit.**.
- 9. Entlang der rechten Seite der Anzeige werden die Tasten **Erstz**, **BeiB** und **Lösch** angezeigt.
	- Drücken Sie Erstz<sup>(</sup>, um die bestehende Funktion durch die gerade programmierte zu ersetzen. Es wird die Meldung **TASTE PROGRAMMIERT!** angezeigt.
	- Um die vorhandene Funktion beizubehalten und die gerade programmierte Funktion zu verwerfen, drücken Sie die Taste **BeiB** .
	- Um die vorhandene Funktion zu löschen und die gerade programmierte Funktion zu verwerfen, drücken Sie die Taste **Löschen** .

### **Ausführliches Programmieren**

- 1. Drücken Sie  $\Box$  Admin oder  $\Box$  Admin 1. Siehe Programmieren von Displaytasten.
- 2. Zum Umschalten auf den ausführlichen Programmiermodus drücken Sie die Taste **Erkl? .**
- 3. Drücken Sie Weiter<sup>(20</sup>), bis die gewünschte Funktion angezeigt wird, und drücken Sie dann Ausw $\bigcirc$ .
- 4. Wenn für die Funktion Daten eingegeben werden müssen, wird im unteren Bereich des Displays **[ ]**angezeigt. Geben Sie die Daten über die normalen Telefontasten ein.
- 5. Im oberen Bereich des Displays werden die Funktionen angezeigt, die zur Zeit den Tasten  $und \n\mathbb{Z}$ zugewiesen sind.
- 6. Um zwischen den Funktionstastenseiten umzuschalten, drücken Sie die Tasten  $\blacktriangleleft$  und  $\blacktriangleright$ .
- 7. Wählen Sie die Displaytaste, für die Sie die neue Funktion programmieren möchten, indem Sie die Taste  $\Box$  oder  $\Box$ drücken.

### **Vorsicht:**

Wählen Sie dabei nicht den für die **Admin**-Funktion reservierten Bereich aus. Wenn diese Funktion durch eine andere ersetzt wird, ist kein weiteres Programmieren auf dem Telefon möglich, bis das Telefon über das Telefonsystem zurückgesetzt wird.

- 8. Wenn der Displaybereich noch nicht in Verwendung ist, wird auf dem Display **TASTE PROGRAMMIERT!** angezeigt.
	- Um den Programmiermodus zu verlassen, drücken Sie die Taste →**UE Ende**.
	- Um mit der Programmierung anderer Funktionen fortzufahren, drücken Sie die Taste **Weit.**.
- 9. Wenn der Displaybereich bereits eine programmierte Funktion aufweist, wird **MERKMAL AUF TASTE** angezeigt. Drücken Sie die Taste ◀ oder ►, bis am rechten Rand des Displays Erstz, **BeiB** und **Entf** angezeigt werden.
	- Drücken Sie Erstz , um die bestehende Funktion durch die gerade programmierte zu ersetzen. Es wird die Meldung **TASTE PROGRAMMIERT!** angezeigt.
	- Um die vorhandene Funktion beizubehalten und die gerade programmierte Funktion zu verwerfen, drücken Sie die Taste **BeiB** .
	- Um die vorhandene Funktion zu löschen und die gerade programmierte Funktion zu verwerfen, drücken Sie die Taste **Löschen** .

### **Ändern von Funktionstastenbezeichnungen**

Sie können die für jede Funktionstaste angezeigte Standardbezeichnung durch Ihre eigene Bezeichnung mit einer Länge von bis zu 13 Zeichen ersetzen.

### **So ändern Sie die Funktionstastenbezeichnungen:**

- 1. Drücken Sie zum Verlassen jedes anderen Modus **Ende** und anschließend eine beliebige  $Taste \cong$  unter der Anzeige.
- 2. Drücken Sie **Beschriftung**:
	- Mit der Taste **Bearbeiten** können Sie die aktuellen Beschriftungen ersetzen (siehe unten).
	- Mit **Überprüfen** werden die Standardbeschriftungen angezeigt.
	- Mit **Wiederherstellen** werden alle benutzerdefinierten Beschriftungen durch die Standardbeschriftungen ersetzt.
	- Mit **Ende** verlassen Sie die Optionen für die Tastenbeschriftung.
- 3. Drücken Sie **Bearbeiten**.
- 4. Wählen Sie die Funktionstaste, deren Beschriftung Sie ändern möchten.
- 5. Geben Sie über die Wähltasten den Text für die neue Beschriftung ein.
	- Auf den Zifferntasten sind die Buchstaben angegeben, die über die jeweilige Taste gewählt werden können. Je nachdem, welches Zeichen Sie eingeben möchten, müssen Sie die entsprechende Taste ein oder mehrmals drücken. Beispielsweise ist Taste **6** auch mit **M**, **N** und **O**beschriftet. Wenn Sie ein **O** eingeben möchten, drücken Sie die Taste **6** wiederholt, bis ein **O** angezeigt wird.
	- Befindet sich das nächste gewünschte Zeichen auf einer anderen Taste, drücken Sie einfach diese Taste.
	- Befindet sich das nächste gewünschte Zeichen auf der soeben verwendeten Taste, drücken Sie  $\blacktriangleright$ , um den Cursor nach rechts zu setzen, und geben Sie das nächste Zeichen ein.
	- Durch einmaliges Drücken von **\*** geben Sie einen Punkt (**.**) ein. eingegeben, Durch zweimaliges Drücken ein Sternchen (**\***).
	- Durch einmaliges Drücken der Rautetaste (**#**) geben Sie einen Bindestrich (**-**) ein. Durch zweimaliges Drücken eine Raute (**#**).
	- Standardmäßig wird der erste eingegebene Buchstabe und der erste Buchstabe nach einem Leerzeichen in Großbuchstaben angezeigt, während alle anderen Buchstaben klein dargestellt werden. Sie können die Groß-/Kleinschreibung des aktuellen Zeichens ändern, indem Sie **Groß/Klein** drücken.
	- Um ein Leerzeichen einzugeben, drücken Sie **Leerz.**.
	- Drücken Sie die Taste ➡, um den Cursor um eine Stelle nach rechts zu rücken.
	- Wenn Sie einen Fehler korrigieren müssen, löschen Sie das Zeichen links neben dem Cursor mithilfe der **Rücktaste**.
	- Wenn sich der Fehler mitten im Text befindet und Sie nicht die Rücktaste verwenden möchten, um nicht alle Zeichen neu eingeben zu müssen, verwenden Sie die Taste 4, um den Cursor ein Zeichen vor die zu ändernde Stelle zu setzen. Geben Sie entweder das neue Zeichen ein oder löschen Sie das falsche Zeichen links neben dem Cursor mithilfe von **Rückschritt**.
	- Um allen aktuellen Text zu löschen, drücken Sie die Taste **Lösch.**.
- 6. Wenn der neue Name wie gewünscht eingegeben ist, drücken Sie **Speich.**. Drücken Sie **Abbruch**, um zum Bildschirm Beschriftung zurückzukehren, ohne Änderungen zu speichern.

7. Drücken Sie eine andere Taste zur Neubeschriftung oder **Ende**.

# **Systemfunktionen**

### **Einführung**

Über Kurzwahlen können Sie nicht nur auf Sonderfunktionen Ihres Telefons zugreifen, sondern auch auf eine Reihe von Systemfunktionen.

Diese Anleitungen gelten für die Standardkonfiguration des Systems. Es wird davon ausgegangen, dass Sie die Standardfunktionscodes für die Leistungsmerkmale verwenden. Weiterhin wird vorausgesetzt, dass Sie uneingeschränkten Zugriff auf alle Leistungsmerkmale und das öffentliche Telefonnetz haben.

## **Rückruf**

Falls Ihr Systemadministrator Ihnen die Funktion *Rückruf wenn frei* unter einer Wähltaste zugewiesen hat und Sie eine Nebenstelle anrufen, die nicht antwortet oder besetzt ist, können Sie:

- 1. **RRuf** drücken, um einen Rückruf auf dieser Nebenstelle einzurichten. Wenn die von Ihnen angerufene Nebenstelle frei wird, klingelt Ihr Telefon.
- 2. Wenn Sie jetzt den Hörer abnehmen, wird die Nebenstelle automatisch angewählt.

### **Rufweiterleitung**

Ihre Anrufe können in folgenden Situationen an eine andere Nebenstelle oder eine externe Nummer umgeleitet werden:

Sie sind nicht an Ihrem Schreibtisch (oder keine Antwort).

### **oder**

• Ihre Nebenstelle ist besetzt (auf allen Anrufpräsentationstasten).

### **oder**

• Sie sind nicht in Ihrem Büro (z.B. während Ihres Urlaubs).

### **Die folgenden Optionen stehen Ihnen zur Rufweiterleitung zur Verfügung:**

- Wenn Sie die Nummer angeben möchten, an die Ihre Anrufe weitergeleitet werden sollen (in diesem Beispiel an Nebenstelle 201), wählen Sie dazu **\*07\*201#**.
- Um Rufweiterleitung sofort einzuschalten (d.h. kein Sammelanschluss), wählen Sie **\*01**. Der Buchstabe **D** wird angezeigt. Diese Funktion schalten Sie mit **\*02** wieder aus.
- Um Rufweiterleitung bei besetzt einzuschalten, wählen Sie **\*03**. Diese Funktion schalten Sie mit **\*04** wieder aus.
- Um "Rufweiterleitung nach keine Antwort" einzuschalten, wählen Sie **\*05**. Diese Funktion schalten Sie mit **\*06** wieder aus.
- Um "Sammelanschlussanrufe weiterleiten" einzuschalten, wählen Sie **\*50**. Diese Funktion schalten Sie mit **\*51** wieder aus. Diese Einstellung gilt nur, wenn "Rufweiterleitung sofort" eingeschaltet ist.
- Um "Alle Weiterleitungen abbrechen" einzuschalten, wählen Sie **\*00**.

### **Hinweis**

• "Alle Weiterleitungen abbrechen" bricht außerdem jegliche von Ihnen eingestellten **Rufumleitungen** ab.

### **Umleiten von Anrufen**

Sie können Ihre Anrufe mittels **Rufumleitung**an eine andere Nebenstelle umleiten. Im Gegensatz zu **Weiterleiten** kann **Rufumleitung** nur zum Umleiten von Anrufen an eine andere interne Nebenstelle auf demselben IP Office verwendet werden.

#### **Hinweis**

• Wenn Sie an der temporären Nebenstelle keine Anrufe annehmen, werden diese Anrufe an Ihre Voicemail- oder Weiterleitungsnummer weitergeleitet.

#### **So verwenden Sie "Umleitung" von einer anderen Nebenstelle:**

In diesen Fall ist **N** Ihre private Nebenstelle.

- Wählen Sie**\*12\****N***#** zum Umleiten an die Nebenstelle, an der Sie sich gerade befinden.
- Wählen Sie **\*13\****N***#** zum Umleiten der Anrufe an Ihre eigene Nebenstelle, bevor Sie dorthin zurückkehren.

#### **So verwenden Sie "Umleitung" von Ihrer privaten Nebenstelle:**

Im folgenden Beispiel ist **N** die Nebenstelle, an die Ihre Anrufe umgeleitet werden sollen.

- Wählen Sie **\*14\****N***#** von Ihrer eigenen Nebenstelle.
- Wählen Sie **\*14\*#** zum Deaktivieren der beiden Funktionen an Ihrer eigenen Nebenstelle.

#### **Hinweise**

- Falls Sie die Option **Alle Weiterleitungen abbrechen** verwenden, wird **Rufumleitung** ebenfalls abgebrochen.
- **Rufumleitung** gilt nicht für die folgenden Anruftypen:
	- Voicemail-Rückruf
	- Automatischer Rückruf
	- Halten oder Parken aufheben.

### **Nicht stören**

Möglicherweise möchten Sie keine Gespräche oder nur Gespräche bestimmter Anrufer (Ausnahmeliste) entgegennehmen.

- Wählen Sie **\*08**, um Nicht stören (mit oder ohne Ausnahmen) einzuschalten. Daraufhin wird ein **N** angezeigt. Diese Funktion schalten Sie mit **\*09** wieder aus.
- Wählen Sie **\*10\*N#**, um eine neue Nummer zur Ausnahmeliste hinzuzufügen.
- Wählen Sie **\*11\*N#**, um eine Nummer von der Ausnahmeliste zu löschen.

#### **Hinweis**

- Ihre Anrufer (diejenigen, die nicht in der Ausnahmeliste enthalten sind) hören einen Besetztton oder werden an das VoiceMail-System umgeleitet.
- Der einzige Anruf, der die "Nicht stören"-Regel ignoriert, ist ein Anruf, bei dem Sie als ursprünglicher Anrufer eine nicht überwachte Vermittlung auf eine andere Nebenstelle vorgenommen haben. Falls diese Nebenstelle nicht antwortet, wird der Anruf an Sie als ursprünglichen Anrufer umgeleitet.

### **Parken von Anrufen**

Sie können einen Anruf oder mehrere Anrufe parken und dann andere Anrufe tätigen oder empfangen. Sie können den geparkten Anruf auch an einer anderen Nebenstelle annehmen.

Das System kann Anrufe nur für einen kurzen Zeitraum parken, bevor sie weiterverbunden werden. Die Standardeinstellung beträgt 5 Minuten. Nach Ablauf des eingestellten Zeitraums ruft der geparkte Anruf zurück, wenn Ihre Nebenstelle nicht besetzt ist.

#### **Hinweis**

• Zum Parken eines Anrufs mit den Funktionscodes muss der Anruf zuerst auf **Halten** geschaltet werden.

#### **So parken Sie einen Anruf, der auf einer beliebigen Nebenstelle entgegengenommen werden kann:**

• Wählen Sie **\*37\*N#**, wobei **N** die zugewiesene Parkbereichs-ID ist. Informieren Sie Ihre Kollegen über den geparkten Anruf und die ihm zugewiesene Parkbereichs-ID.

#### **So holen Sie den Anruf von einer anderen Nebenstelle zurück:**

• Wählen Sie **\*38\*N#**, wobei **N** die zugewiesene Parkbereichs-ID ist.

### **So parken Sie einen Anruf auf Ihrer lokalen Nebenstelle:**

• Wählen Sie **\*37\*#**.

Wenn Sie einen Anruf auf Ihrer lokalen Nebenstelle parken, erhält er automatisch eine Parkbereichs-ID auf der Basis Ihrer Nebenstellennummer gefolgt von 0. Wenn Sie einen weiteren Anruf parken, erhält er Ihre Nebenstellennummer gefolgt von 1, und so weiter bis 9. Beispiel: Falls Ihre Nebenstelle 201 ist, erhält der geparkte Anruf die Parkbereichs-ID **2010**.

#### **So holen Sie einen Anruf auf Ihrer lokalen Nebenstelle zurück:**

• Wählen Sie **\*38\*#** - Falls Sie mehrere Anrufe geparkt haben, wird der zuerst geparkte Anruf zuerst zurückgeholt.

### **Hinweis**

• Zum Parken und Zurückholen von Anrufen können Funktionstasten eingerichtet werden. Wenden Sie sich bei Bedarf an Ihren Administrator.

### **Privatanruf**

Die Funktion "Privatanruf" wird zur Verhinderung von Aufschaltungen während des Anrufs verwendet. "Privatanruf" kann entweder vor oder während eines Anrufs aktiviert werden und stellt den Telefonstatus auf "Aufschaltung unmöglich", bis die Funktion "Privatanruf" von Ihnen ausgeschaltet wird.

Falls Sie einer Nebenstelle mit eingeschaltetem "Privatanruf" eine Aufschaltung auflegen, hören Sie den Ton für "Nummer nicht erreichbar".

#### **Hinweis**

• Der Privatanruf ist keine Standardfunktion. Wenn Sie diese Option benötigen, wenden Sie sich an Ihren Administrator.

### **Voicemail**

Sie können Ihre VoiceMail aktivieren, um Anrufern zu ermöglichen, Ihnen eine Nachricht zu hinterlassen, wenn Sie nicht im Büro sind, nicht an Ihrem Schreibtisch sitzen oder einen anderen Anruf entgegennehmen. VoiceMail-Nachrichten können intern oder extern von einem beliebigen Telefon abgehört werden. Ihr Voicemail-System kann so eingerichtet werden, dass Sie Ihre Nachrichten erhalten, sobald Sie den Hörer auflegen (das System ruft Sie an): Diese Funktion wird als *Voicemail-Rückruf* bezeichnet.

### **Hinweis**

• Beachten Sie bitte, dass Voicemail nicht von allen Systemen unterstützt wird oder eventuell nicht installiert ist.

### **Die folgenden Optionen stehen Ihnen zur Verfügung:**

- Wählen Sie **\*18**, um VoiceMail einzuschalten. Diese Funktion schalten Sie mit **\*19** wieder aus.
- Zum Abrufen Ihrer Voicemail-Nachrichten wählen Sie **\*17**.
- Zum Einschalten der Voicemail-Rückruffunktion wählen Sie **\*48**. Diese Funktion schalten Sie mit **\*49** wieder aus.

Beim Abhören Ihrer Nachrichten können Sie durch Wählen verschiedener Nummern folgende Funktionen wählen:

- Nach dem Abhören der Nachrichten werden diese für weitere 24 Stunden im System gespeichert. Dies ist eine feste Einstellung für Voicemail Lite; für IP Office mit Voicemail Pro kann sie vom Systemadministrator jedoch geändert werden.
- Mithilfe des Ihnen vom Systemadministrator zugewiesenen PIN-Codes können Sie Ihre Voicemail-Nachrichten auch von einer anderen Nebenstelle abfragen. Wenn Sie sich außerhalb des Büros aufhalten, können Sie zum Abrufen der Nachrichten eine speziell dafür konfigurierte Nummer wählen oder Ihre Nebenstelle anrufen und dann bei Aufforderung den entsprechenden PIN-Code eingeben. Wenn der PIN-Code erkannt wird, drücken Sie zum Abfragen der Mail die Taste **2**.
- Der Systemadministrator kann eine Rufnummer festlegen, an die der Anruf weitergeleitet wird, wenn der Anrufer die Ziffer **0** wählt. Dadurch ist es möglich, einem Anrufer während der Ansage die Möglichkeit anzubieten, sich z. B. zur Zentrale vermitteln zu lassen. Wenn VoiceMail und E-Mail integriert sind, wird vom Systemadministrator auch Ihre E-Mail-Adresse eingerichtet.

### **Standard-Funktionscodes**

Nachfolgend sind die normalen Standardfunktionscodes aufgeführt, die allen Benutzern zur Verfügung stehen. Ihr Systemadministrator kann bei Bedarf zusätzliche Codes für andere Funktionen und für Kurzwahlen hinzufügen.

Der Buchstabe **N** sollte in den folgenden Angaben durch die jeweilige Nummer ersetzt werden. Ersetzen Sie beispielsweise bei **\*07\*N#** den Buchstaben **N** durch die Nummer der Nebenstelle, an die Ihre Anrufe weitergeleitet werden sollen, wenn die Rufweiterleitung aktiviert ist.

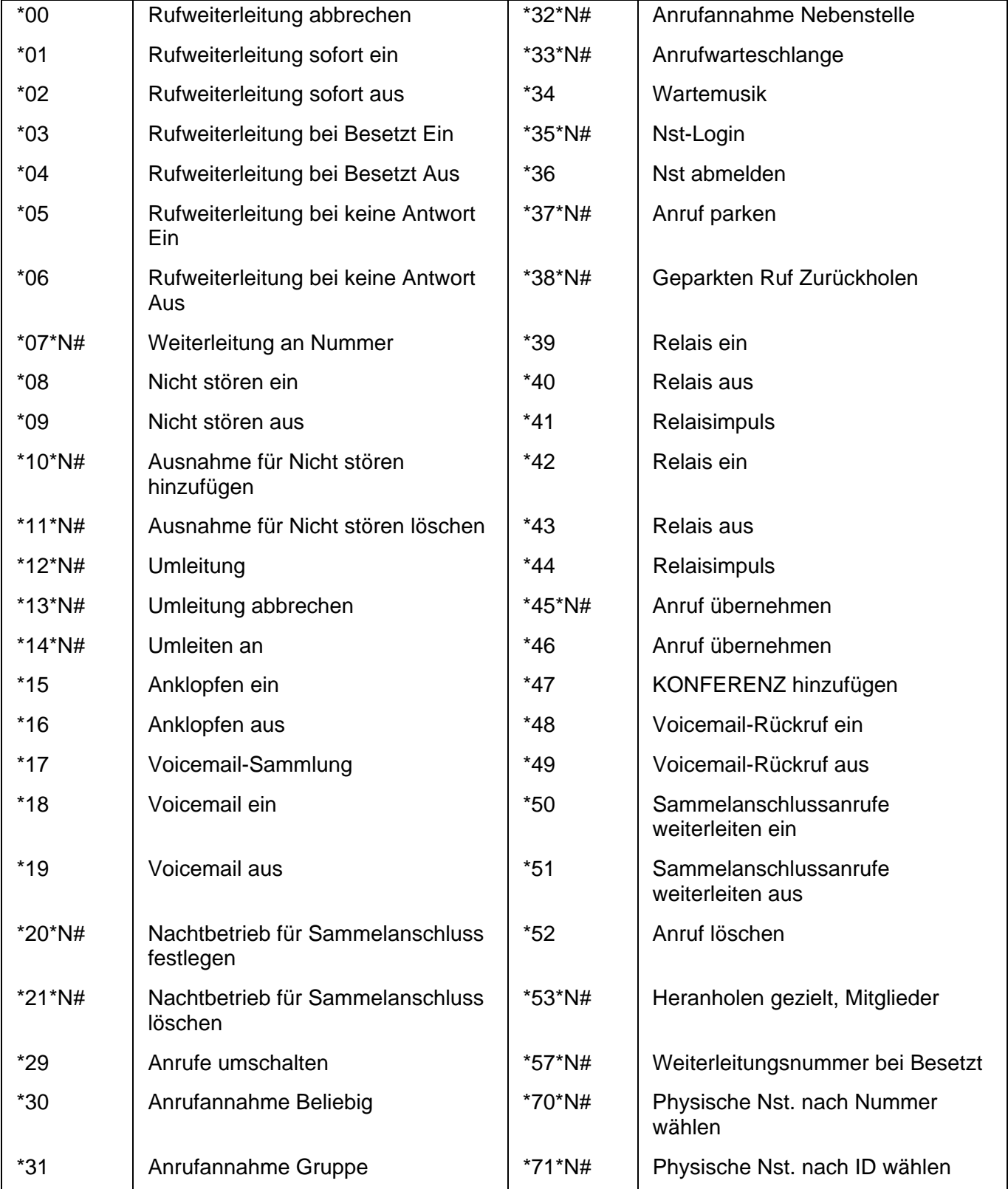

# **Index**

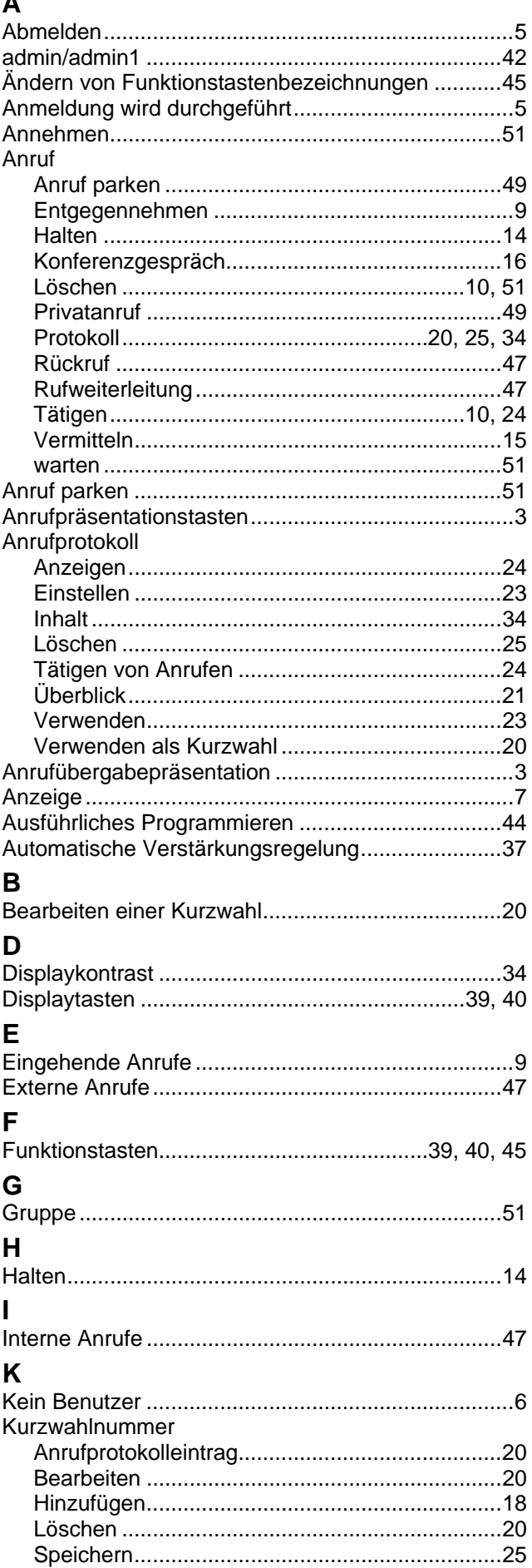

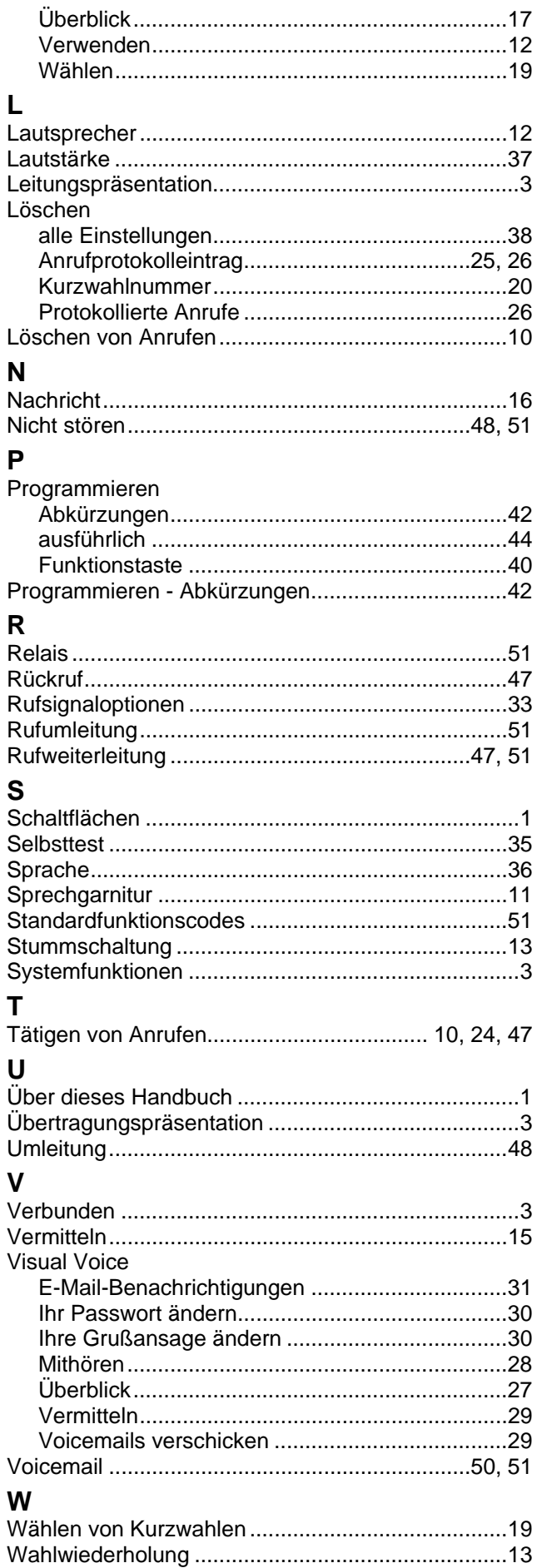

Die Leistungsdaten und Angaben in diesem Dokument sind typisch und müssen ausdrücklich schriftlich von Avaya bestätigt werden, bevor sie auf eine Bestellung oder einen Auftrag angewendet werden dürfen. Änderungen und Ergänzungen an den ausführlichen Spezifikationen vorbehalten. Die Veröffentlichung der Informationen in diesem Dokument entbindet den Leser nicht von den Patentrechten oder anderen Schutzrechten der Firma Avaya oder anderer Firmen.

Das geistige Eigentum an diesem Produkt (einschließlich Marken), das für Lucent Technologies eingetragen wurde, ist an Avaya weitergegeben oder lizenziert.

Alle durch ® oder ™ gekennzeichneten Marken sind Marken bzw. eingetragene Marken von Avaya Inc. Alle anderen Marken sind das Eigentum ihrer jeweiligen Inhaber.

 Dieses Dokument enthält firmeneigene Informationen von Avaya, die nur vertragsgemäß weitergegeben und verwendet werden dürfen.

> Anmerkungen oder Vorschläge bezüglich dieses Dokuments können an "wgctechpubs@avaya.com" gesendet werden.

> > © 2006 Avaya Inc. Alle Rechte vorbehalten.

Avaya Unit 1, Sterling Court 15 - 21 Mundells Welwyn Garden City **Hertfordshire** AL7 1LZ England

Tel: +44 (0) 1707 392200 Fax: +44 (0) 1707 376933